# ةيضارتفالا ذفنملا ةانق تانيسحت مهف (vPC)

### تايوتحمل<mark>ا</mark>

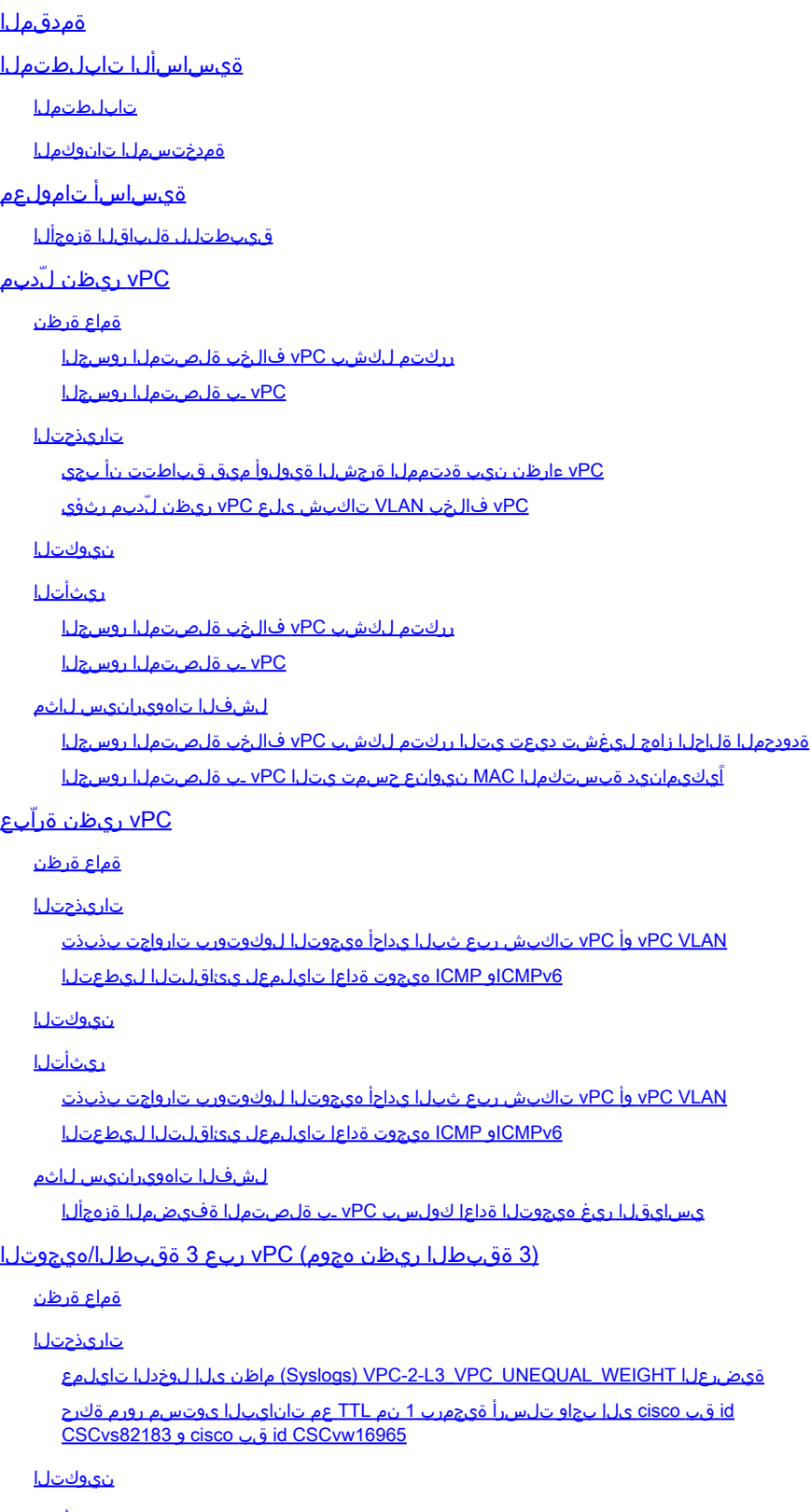

ر<u>يث أتل</u>

```
لشفلا تاهويرانيس لاثم
      vPC ريظن ةراّبع نودب vPC ربع يداحألا ثبلا هيجوت لوكوتورب تارواجت
      vPC ريظن ةراّبع عم vPC ربع يداحألا ثبلا هيجوت لوكوتورب تارواجت
      ةكبشل ريظن ةرابع نودب VLAN vPC ةكبش ربع يداحألا ثبلا هيجوت لوكوتورب تارواجت
      vPC
      vPC ريظن ةراّبع عم VLAN vPC ةكبش ربع يداحألا ثبلا هيجوت لوكوتورب تارواجت
      vPC ريظن ةراّبع عم ةقحالتملا vPC ربع يداحألا ثبلا هيجوت لوكوتورب تارواجت
      ةلاح تانايب ةدعاق يف ةئدابلا دجوت ثيح vPC ريظن ةراّبع عم vPC ربع OSPF تاوراجت
      هيجوتلا لودج يف سيل نكلو OSPF نم (LSDB (طابترالا
ةلص تاذ تامولعم
```
# ةمدقملا

اهنيوكت مت يتال (vPC) يرهاظلا ذفنملI ةانقل ةعئاشلI تانيسحتلI دنتسملI اذه فصي .vPC لاجم يف Nexus Cisco تالوحم ىلع

# ةيساسألا تابلطتملا

### تابلطتملا

ذف $\log$ ا ةانق مادختسا ةل|حب ةطيحمل| ةيس|سأل| تامولعمل| م<code>o</code>فت نأب Cisco يصوت ،ةزيملا هذه لوح تامولعملا نم ديزم ىلع لوصحلل .اهذيفنتو اهنيوكتو (vPC) ةيضارتفالI :قيبطتلل ةلباقلا تادنتسملا هذه دحأ عجار

- [ليلد نيوكت تاهجاو Cisco Nexus 9000 Series NX-OS، رادصإلا 10.3\)x\)](/content/en/us/td/docs/dcn/nx-os/nexus9000/103x/configuration/interfaces/cisco-nexus-9000-nx-os-interfaces-configuration-guide-103x.html)
- [ليلد نيوكت تاهجاو Cisco Nexus 9000 Series NX-OS، رادصإلا 10.2\)x\)](/content/en/us/td/docs/dcn/nx-os/nexus9000/102x/configuration/interfaces/cisco-nexus-9000-nx-os-interfaces-configuration-guide-102x.html)
- [ليلد نيوكت تاهجاو Cisco Nexus 9000 Series NX-OS، رادصإلا 10.1\)x\)](/content/en/us/td/docs/dcn/nx-os/nexus9000/101x/configuration/interfaces/cisco-nexus-9000-nx-os-interfaces-configuration-guide-101x/b-cisco-nexus-9000-nx-os-interfaces-configuration-guide-93x_chapter_01000.html)
- ادص ال $\sim 9.3$ در اليلد Cisco Nexus 9000 Series NX-OS، رادص إلى ا
- [ليلد نيوكت تاهجاو Cisco Nexus 9000 Series NX-OS، رادصإلا 9.2\)x\)](/content/en/us/td/docs/switches/datacenter/nexus9000/sw/92x/interfaces/configuration/guide/b-cisco-nexus-9000-nx-os-interfaces-configuration-guide-92x/b-cisco-nexus-9000-nx-os-interfaces-configuration-guide-92x_chapter_01000.html)
- [ليلد نيوكت تاهجاو Cisco Nexus 9000 Series NX-OS، رادصإلا 7.x](/content/en/us/td/docs/switches/datacenter/nexus9000/sw/7-x/interfaces/configuration/guide/b_Cisco_Nexus_9000_Series_NX-OS_Interfaces_Configuration_Guide_7x/b_Cisco_Nexus_9000_Series_NX-OS_Interfaces_Configuration_Guide_7x_chapter_01000.html)
- [ليلد نيوكت تاهجاو Cisco Nexus 7000 Series NX-OS 8.x](/content/en/us/td/docs/switches/datacenter/nexus7000/sw/interfaces/config/cisco_nexus7000_interfaces_config_guide_8x/config-vpcs.html)
- [ليلد نيوكت تاهجاو Cisco Nexus 7000 Series NX-OS 7.x](/content/en/us/td/docs/switches/datacenter/sw/nx-os/interfaces/configuration/guide/b-Cisco-Nexus-7000-Series-NX-OS-Interfaces-Configuration-Guide-Book/configuring-vpcs.html)
- ىلاع (vPC) قېرەاظلا ذفان|ملل تاونىقل تاسراممل| ل@فا :نيوكتل|و مېمصتل| ليېلد • [تالوحملا Cisco Nexus 7000 Series Switches](/content/dam/en/us/td/docs/switches/datacenter/sw/design/vpc_design/vpc_best_practices_design_guide.pdf)

### ةمدختسملا تانوكملا

.ةصاخ ةيلمعم ةئيب يف ةدوجوملI ةزهجألI نم دنتسملI اذه يف ةدراولI تامولعملI ءاشنإ مت تناك اذإ .(يضارتفا) حوسمم نيوكتب دنتسملا اذه يف ةمدختسُملا ةزهجألا عيمج تأدب .رمأ يأل لمتحملا ريثأتلل كمهف نم دكأتف ،ليغشتلا ديق كتكبش

# ةيساسأ تامولعم

ذفنملا ةانق ةزيم تقلت ،Cisco Nexus تانايب زكرم تالّدبم ىلع Cisco NX-OS ةيادب ذنمو vPC ـب ةلصتملا ةزهجألا ةيقوثوم نيسحت ىلع لمعت ةديدع تانيسحت (vPC (يضارتفالا نأ نكمي .vPC ريظن يَلدبمل هيجوتلا ةداعإ كولس نيسحتو لشفلا تاهويرانيس ءانثأ ،نيسحتال همدقي يذل اكولسلا يف ري يغتالو ،نيسحت لك نم ضرغلا مهف كدعاسي

ننيوكت بجي هنأ يف ببسلا مهف ىلع ،نيسحتلا اهلحي يتلا لشفال تاهويرانيسو هتابلطتمو لمعلا تاجايتحا ةيبلت ىلع ةدعاسملل كلذ بجي ىتمو vPC لاجم لخاد نيسحتلا .لضفأ لكشب

### قي طتلل قلباقل ا ةزهجأل

زكرم تالّدبم عىمج ىلع قيبطتلل اَلباق دنتسملI اذه يف هتيطغت متت يذلI ءارجإلI نوكي .vPC ةينقتب ةدوزملا Nexus Cisco تانايب

## vPC ريظن لّدبم

لاجم نيوكت رمأ مادختساب هنيكمت متي يذلاو ،vPC ريظن لّدبم نيسحت مسقلا اذه فصي vPC peer-switch.

ةماع ةرظن

تالّدبم وأ عيمجت تالّدبم vPC لاجم يف Nexus تالّدبم جوز نوكي ،تائيبلا نم ديدعلا يف 3. ةقبطلا نم ةهّجوم تالاجمو 2 ةقبطلا نم ةلّدبملا Ethernet تالاجم نيب دحك لمعت ةيساسأ رورملا ةكرح هيجوت نع نالوؤسم امهو ةددعتم VLAN تاكبش مادختساب نيَلّدبملا نيوكت متي يف .بونجلاو ل|مشل| نيب رورمل| ةكرح ىلإ ةفاضإل|ب VLAN ةكبش لخاد برغل|و قرشل| نيب ةرجشلا لوكوتورب روظنم نم ةيسيئر روسجك اًضيأ Nexus تالّدبم لمعت ،تائيبلا هذه .ةدتمملا

نييعت قيرط نع ةعرفتملا ةرجشلل يسيئر رسجك دحاو vPC ريظن نيوكت متي ،ةداعو vPC ريظن نيوكت متيو 0. لثم ،ةضفخنم ةميق ىلع اهب ةصاخلا ةعرفتملا ةرجشلا ةيولوأ رسجلا رود يلوتب هل حمسي امم ،4096 لثم ،اليلق ىلءأ ةعرفتم ةرجش ةيولوأب رخآلI .يسيئر رسجك لمعي يذلا vPC ريظن لشف ام اذإ ةعرفتملا ةرجشلا لخاد يسيئرلا تانايب تادحو يسي ئزل ارسجلاك لمعي يذل vPC ريظن ئشني ،نيوكتلI اذه مادختسابو ناونع ىلع يوتحي يذلا رسجلا فرعم مادختساب (BPDUs (ةدتمملا ةرجشلا رسج لوكوتورب .هب صاخلا ماظنلل MAC

رخآلا vPC ريظنلا يلوت يف ببستو يسيئر رسجك لمعي يذلا vPC ريظن لشف اذإ ،كلذ عمو تانايب تادحو ءاشنإل رخآلا ريظنلاا موقي ،ةعرفتملا ةرجشلل يسيئزلا رسجلا رود صاخلا ماظنلل MAC ناونع ىلع يوتحي رسج فرعمب ةعرفتملا (BPDUs (رسجلا لوكوتورب ىلع ءانب .يلصألI يسيئرلI رسجلاب صاخلI ماظنلل MAC ناونع نع فلتخي يذلاو ،هب يف هفصو متيو ري غتال اذه ريثأت فالتخي ،تانايبال قفدت روسج ليصوت ةيفيك .ةيلاتلا ةيعرفلا ماسقألا

رركتم لكشب vPC فالخب ةلصتملا روسجلا

vPC ريظنلا نم لكب لصتت يتلا يصخشلا رتويبمكلاب ةلصتملا ريغ ةلصتملا روسجلا ةرجشلا لوكوتورب روظنم نم رظح ةلاح يف دحاو طابترإ نأ لثم) ةرركتم تاطابترإ عم ،يلاتلابو) (BPDU) رسجلا لوكوتورب تانايب ةدحو يف ري يغتلا فشتكت يتلا (ةعرفتملا ةداعإ تاهجاو لقتنتتو .يسيءزلا ذفنملا يف رييغت ظحالت (يسيءزلا رسجلا يف رييغتلا لوكوتوربل ةدودحملا ةل|حلا زاهج زاتجت مث ،رظح ةل|ح ىل| روفل| ىلع ىرخأل| ةنيعمل| هيجوتل| ريخأت تقؤم لداعي ام نيب تافقوت عم (هيجوتلI ةداعإو ملءتلاو رظحلI) ةعرفتملا ةرجشلI

.(يضارتفا لكشب ةيناث 15) هنيوكت مت يذلا ةعرفتملا ةرجشلا لوكوتورب هيجوت ةداعإ

ةدودحملا ةلاحلا زاهجل قحاللJ زايتجال|و يرذجل| ذفنمل| يف رييغتل| ببستي نأ نكمي ميدقت مت .ةكبشلا لخاد عاطقنالا نم ريبك ردق ثودح يف ةدتمملا ةرجشلا لوكوتوربل ةلكشملا هذه نع جتانلا ةكبشلا عاطقنا عنمل يساسأ لكشب vPC ريظن لّدبم نيسحت رتويبمكلا زاهج ريظن لوحم نيسحت مادختساب .لصتم ريغ vPC ءارظن دحأ ناك لاح يف دحاو رركتم طابترإ يصخشلا رتويبمكلا زاهج نود لصتملا رسجلا ىدل لظي ،vPC يصخشلا لطعت ام اذإ هيجوت ةداعإ ةل|ح ىلإ روفJا ىلع ةهجاولI هذه ليوحت متي نكلو ،رظحلI ةل|ح يف ريظنلا دوعي امدنع ةيلمعلا سفن ثدحت .طابترال للشف ببسب دوجوملا يرذجلا ذفنملا ءاليتسالاب يسيئرلا رسجلا ىلإ ةفلكت لقألا ةهجاولا موقت - تنرتنإلاب لاصتا نود vPC .رظحلا ةلاح ىلإ روفـلا ىلـع رركتـملا طابـتـرالا لـقتـني امنيب ،يسيءئرلا ذفـنملا رود ىلـع ي ناري عان استشار عان التقالي وه والتاريخ مت المستوفين التان التان التان التاليب التي التالي التي ال .لاصتالا مدع ءانثأ vPC ريظنلا ربع رمي ناك

vPC ـب ةلصتملا روسجلا

ةعرفتملا ةرجشلا لاجم يف (vPC) يصخشلا رتويبمكلاب ةلصتملا روسجلا موقت يف رييغتلا ،يلاتلابو) (BPDU (رسجلا لوكوتورب تانايب ةدحو يف رييغتلا فاشتكاب نيوانع لوادج نم ايكيمانيد اهيلع فرعتلا مت يتلا MAC نيوانع حفطو (يسيئزلا رسجلا ةزهجألا عم تاططخملا يف يرورض ريغو لاعف ريغ كولسلا اذه .اهب ةصاخلا ةيلحملا MAC نم يل|خل| ططخملل ةعرفتمل| ةرجشل| لوكوتورب ىلع دمتعت ال يتل| vPC ب ةلصتمل| لثم ةعرفتملا ةرجشلا لوكوتورب روظنم نم ةدحاو ةيقطنم ةهجاوك vPCs ضرع متي .ةقلحلا ةانق وضع لخاد دحاو طابترإ دقف لثامي vPC ريظن دقف نإف كلذل ،ةيداعلا ذفنملا تاونق ننيوانع حسم نوكي ىتح ،ةدتمملا ةرجشلا ريءتت ال ،نيَهويرانيسلا نم يأ يف .ءانيملا حامسلا وه اهنم ضرغلاو) ةدتمملا ةرجشلا لاجم يف روسجلا نم اًيكيمانيد ةبستكملا MAC هيجوتلا ةداعإ تاهجاو ىلع MAC نيوانع ملعت ةداعإل Ethernet ـل ملعتلاو قفدتلا كولسل .يرورض ريغ (ةدتمملا ةرجشلل اًثيدح

ذخ .اًرمدم اًيكيمانيد ةبستكملا MAC نيوانع حسم نوكي نأ لمتحملا نم ،كلذ ىلع ةوالعو يداحأ UDP يلإ دنتسي قفدت ىلء نافيضم نازاهج يوتحي ثيح ويرانيسلا رابتءال نيءب ام اًبلاغ ،قفدتلا اذه يف .(TFTP مداخ ىلإ تانايبلا لسري يذلا TFTP ليمع لثم) هاجتالا ىلإ اًددجم ةمزح TFTP مداخ لسري ام اًردان - TFTP مداخ ىلإ TFTP ليمع نم تانايبلا قفدتت يف ايكيمانيد اهيلع فرعتلا مت يتلا MAC نيوانع قفدت دعب ،كلذل ةجيتنو .TFTP ليمع اذه .تقولا ضعبل TFTP مداخب صاخلا MAC ىلع فرعتلا متي ال ،ةعرفتملا ةرجشلا لاجم نأ امب ،VLAN ةكبش ربع تضف TFTP مداخ وحن تلسرأ يتلا TFTP ليمع تانايب نأ ينعي تاقفدت لاقتنا كلذ نع جتني نأ نكميو .رورم ةكرح unicast-ةفورعم ريغ تانايبلا رورم ةكرح ثودح كل1ذ نع جتنيي نأ نكميو ةكبشلا لخاد ةدوصقم ريغ نكامأ يلل تانايبلل ةريبك .ةكبشلا يف اهكارتشا دح زواجت مت ماسقأ ربع قفدتت تناك اذإ ءادألا يف تالكشم

يرورضلا ريغو لاعفلا ريغ كولسلا اذه ثودح عنمل vPC ريظن لّدبم تانيسحت ميدقت مت VLAN ةكبشل ةدتمملا ةرجشلل يسيئر رسجك لمعي يذلا vPC ريظن ليمحت ةداعإ ةلاح يف .هليغشت فاقيإ وأ رثكأ وأ ةدحاو

لوكوتورب نيوكت vPC يماظن الكل نوكي نأ بجي ،vPC ل ريظنلا لوحملا نيسحت نيكمتل VLAN تاكبش عيمجل ةعرفتملا ةرجشلا ةيولوأ ميق كلذ يف امب) هسفن ةعرفتملا ةرجشلا ةصاخلا VLAN تاكبش عيمجل يسيئرلا رسجلا امهل نوكي نأو (vPC لوكوتوربب ةصاخلا لاجم نيوكت رمأ نيوكت بجي ،ةيساسألا تابلطتملا هذه ءافيتسا درجمبو .vPC لوكوتوربب

.vPC ريظن لّدبم نيسحت نيكمتل switch-peer vPC

رذجلا ىلع يوتحي vPC ل|جم ىلع طقف vPC ريظنلI لوحم نيسحت معد متي :ةظحالم  $\bullet$ .(VLANs (ةيرهاظلا ةيلحملا تاكبشلا عيمجل

تانايب تادحو ءاشنإ يف vPC يماظن الك أدبي ،vPC ريظن لوحم نيسحت نيكمت درجمب MAC ناونع ىلع يوتحي رسج فرعمب عيزوتلا ةرجشل ةقباطتم (BPDUs (رسجلا لوكوتورب ليمحت ةداعإ مت اذإ .نيريظنلا vPC يماظن الك ةطساوب هتكراشم متت يذلا vPC ماظنل اهؤاشنإ مت يتلا ةعرفتملا ةرجشلل (BPDU (رسجلا لوكوتورب تانايب ةدحو نإف ،vPC ريظن ةرجشلا لاجم يف ىرخألا روسجلا نإف يلاتلابو ،ريغتت ال يقبتملا vPC ريظن ةطساوب عم يلاثم يءرف لكشب لءافتت الو يسيئرلا رسجلا يف ري غت يأ يرت ال ةعرفتملا .ةكبشلا يف رييغتلا

تاريذحتلا

لبق اهب ةيارد ىلع نوكت نأ بجي يتلا تاريذحتلا ضعب vPC ريظن لّدبم نيسحت نمضتي .جاتنإ ةئيب يف هنيوكت

vPC ءارظن نيب ةدتمملا ةرجشلا ةيولوأ ميق قباطتت نأ بجي

عيمجل ةدتمملا ةرجشلا ةيولوأ نيوكت ليدعت بجي ،vPC ريظن لّدبم نيسحت نيكمت لبق .vPC يَريظن نيب ةقباطتم نوكت ىتح VLAN vPC تاكبش

ةرجشلل يسي ئرل ا رسجل نوكي كالملاب ان السلام الملاب التي تشيخ ،انه نيوكتل ا رابتع ال اي ف وه 2-N9K 0. اهردق ةيولوأب 20 و 10 و 1 ماقرأ (VLANs) ةيرهاظل| ةيلحمل| تاكبش|بل ةعرفتمل| 1 ماقرأ (VLANs) ةيرەاظلا ةيلحملا تاكبشلل ةعرفتملا قرجشلل يوناثلا يسيءئرلا رسجلا 4096. غلبت ةيولوأب 20 و 10 و

#### <#root>

N9K-1#

**show running-config spanning-tree**

spanning-tree vlan 1,10,20 priority 0 interface port-channel1 spanning-tree port type network

N9K-2#

**show running-config spanning-tree**

spanning-tree vlan 1,10,20 priority 4096 interface port-channel1 spanning-tree port type network

ةعرفتملا ةرجشلا ةيولوأ نيوكت ليدعت كيلع بجي ،vPC ريظن لوحم نيسحت نيكمت لبق ةيولوأ نيوكت ةقباطمل -2K9N ىلع 20 و 10 و 1 (VLANs (ةيرهاظلا ةيلحملا تاكبشلل لاثم انه دريو -1.K9N ىلع اهسفن (VLANs (ةيرهاظلا ةيلحملا تاكبشلل ةعرفتملا ةرجشلا

```
.ليدعتلا اذه ىلع
```
<#root>

N9K-2#

**configure terminal**

Enter configuration commands, one per line. End with CNTL/Z. N9K-2(config)#

**spanning-tree vlan 1,10,20 priority 0**

N9K-2(config)#

**end**

N9K-2#

**show running-config spanning-tree**

spanning-tree vlan 1,10,20 priority 0 interface port-channel1 spanning-tree port type network

N9K-1#

**show running-config spanning-tree**

spanning-tree vlan 1,10,20 priority 0 interface port-channel1 spanning-tree port type network

vPC فالخب VLAN تاكبش ىلع vPC ريظن لّدبم رثؤي

:انه دوجوملا لكيهلا رابتعالا نيعب ذخ

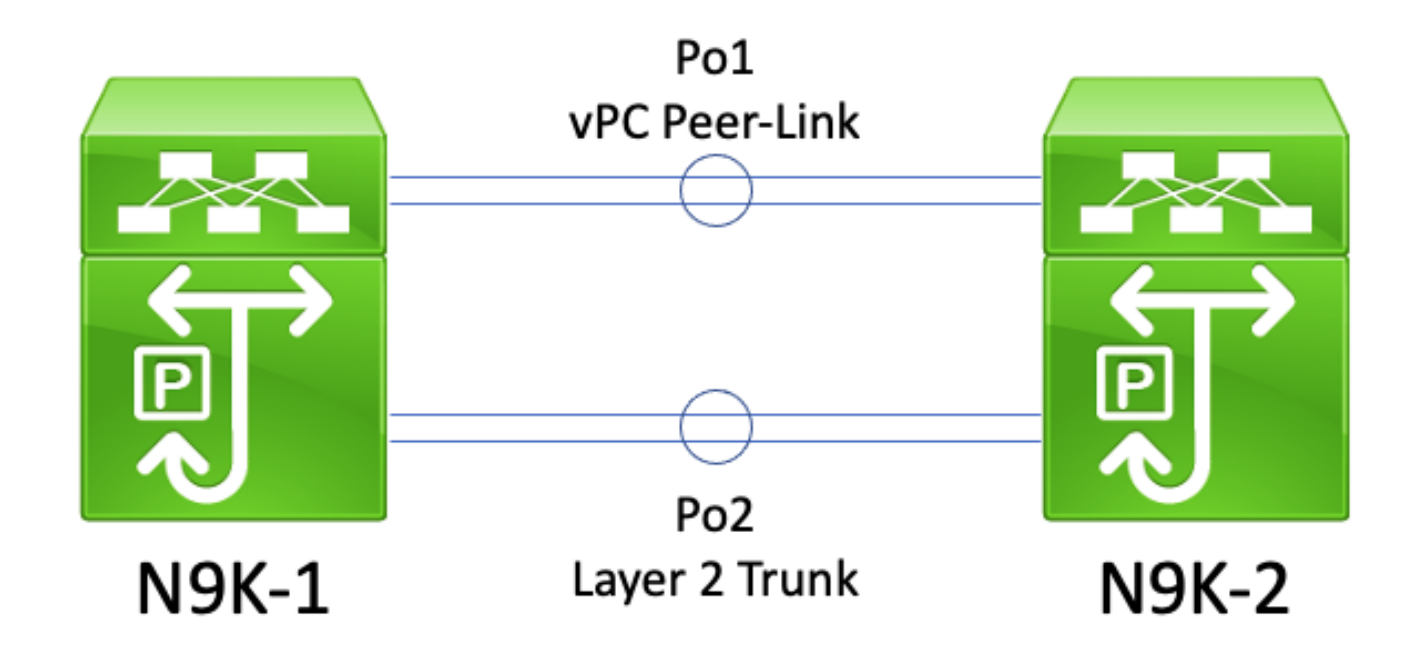

نم ل|صت| طخ ام<code>N9K-2</code>ه و VPC (N9K-1 و vPC (N9K-1 ةزهجأ نم ناماظن دجوي ،ايجولوبوطلا هذه يف زاهجلاب ةصاخلا VLAN تاكبش لمحي يذلا vPC ريظنلا طبار وه 1Po 2.Po و 1،Po - 2 ةقبطلا ريغ VLAN تاكبش عيمج لمحي 2 ةقبطلا نم لاصتا طخ وه 2Po امنيب ،vPC يصخشلا ةيلحملا تاكبشلل ةعرفتملا ةرجشلا ةيولوأ ميق تناك اذإ .يصخشلا رتويبمكلاب ةصاخلا اذئ دنع ،2-N9K و N9K ىلء ةقباطتم Po2 ربع اهلقن متي يتلا PC فالخب (VLANs) ةيرهاظل لوصحلا متي يتلا ةعرفتملا ةرجشلل BPDU تاراطإ ءاشنإب vPC ءارظن نم ريظن لك موقي ةجيتنو .نيلوحملا الك ىلع اقباطم نوكي يذلاو ،vPC ماظنب صاخلا MAC ناونع نم اهيلع VLAN ةكبش لكل 2Po ىلع BPDU هب ةصاخلا عيزوتلا ةرجش ىقلتي -1K9N نأ ودبي ،كلذل رسجلا لوكوتورب تانايب ةدحو أشنأ يذلا لوحملا وه -2K9N ناك نإو ىتح ،VPC ب ةصاخ ريغ ةلاح يف 2Po N9K-1 Po2 عضي ،ةعرفتملا ةرجشلا روظنم نم .ةعرفتملا ةرجشلاب ةصاخلا (BPDU) .رتويبمكلاب ةصاخلا ريغ (VLANs (ةيرهاظلا ةيلحملا تاكبشلا عيمجل رظح

نۍوكت بجي ،ةلكشملا هذه ىلء بالغتلل وأ كولسلا اذه ثودح عنمل .عقوتملا كولسلا وه اذهو .vPC فالخب VLAN تاكبش عيمج ىلع ةدتمملا ةرجشلل ةفلتخم ةيولوأ ميقب vPC يَريظن ةصاخلا ريغ VLAN ةكبشل يسيئرلا رسجلا حبصي نأب دحاو vPC ريظنل حمسي اذهو vPC يصخشلا رتويبمكلا نارقأ نيب 2 ةقبطلا لاصتا طخ لقنو يصخشلا رتويبمكلاب طخ لاقتناب دعب نع vPC ريظن موقي ،لثامم وحن ىلعو .ةصصخم هيجوت ةداعإ ةلاح ىلإ يف تانايبلا رورم ةكرحل حمسي اذهو .ةنيعم رذج ةلاح ىلإ vPC نارقأ نيب 2 ةقبطلل لاصتالا رتويبمكلا رئاظن نم لك ربع قفدتلاب يصخشلا رتويبمكلاب ةصاخلا ريغ VLAN تاكبش 2. ةقبطلا لاصتا طخ لالخ نم vPC يصخشلا

نۍوكتال

.انه vPC ريظن لّدبم ةزيم نيوكت ةيفيك لاثم ىلع روثعلا نكمي

تاكبشلل ةعرفتملا ةرجشلل يسيئرلال رسجلا نوكيل N9K-1 نيوكت مت ،لاثملا اذه يف ي سيءِئرلا رسجلا وه 2-0. N9K اهرادقم ةيولوأب 20 و 10 و 1 ماق(أ (VLANs) ةيرهاظلا ةيلحمل ا ةيولوأب 20 و 10 و 1 ماقرأ (VLANs) ةيرەاظلا ةيلحملا تاكبشلل ةعرفتملا ةرجشلل يوناثلا 4096. غلبت

```
<#root>
N9K-1#
show running-config vpc
<snip>vpc domain 1
   role priority 150
   peer-keepalive destination 10.122.190.196
interface port-channel1
   vpc peer-link
N9K-2#
show running-config vpc
<snip>
vpc domain 1
   peer-keepalive destination 10.122.190.195
```
interface port-channel1

vpc peer-link

N9K-1#

**show running-config spanning-tree**

```
spanning-tree vlan 1,10,20 priority 0
interface port-channel1
  spanning-tree port type network
```
N9K-2#

**show running-config spanning-tree**

spanning-tree vlan 1,10,20 priority 4096 interface port-channel1 spanning-tree port type network

ـب صاخلا نيوكتلا ةقباطمل N9K-2 نم ةدتمملا قرجشلا قيولوأ نيوكت رييغت بجي ،ًالوأ MAC ناونع ناك اذإ .عقوتم وه امك vPC ريظن لّدبم ةزيم لمعتل تابلطتملا دحأ اذهو -1.K9N رسجلا رود -2K9N بصتغي -1،K9N ماظنب صاخلا MAC ناونع نم لقأ -2K9N ماظنب صاخلا ةرجشلا لاجم يف ىرخألا روسجلا مايق يف ببستي امم ،ةعرفتملا ةرجشلا لاجمل يسيئزرلا .ةرثأتملا VLAN تاكبش عيمجل مهب ةصاخلا ةيلحملا MAC نيوانع لوادج قفدب ةعرفتملا .انه ةرهاظلا هذه ىلء لاثم ضرع متي

```
<#root>
```
N9K-1#

```
show spanning-tree vlan 1
```
Cost 1

VLAN0001

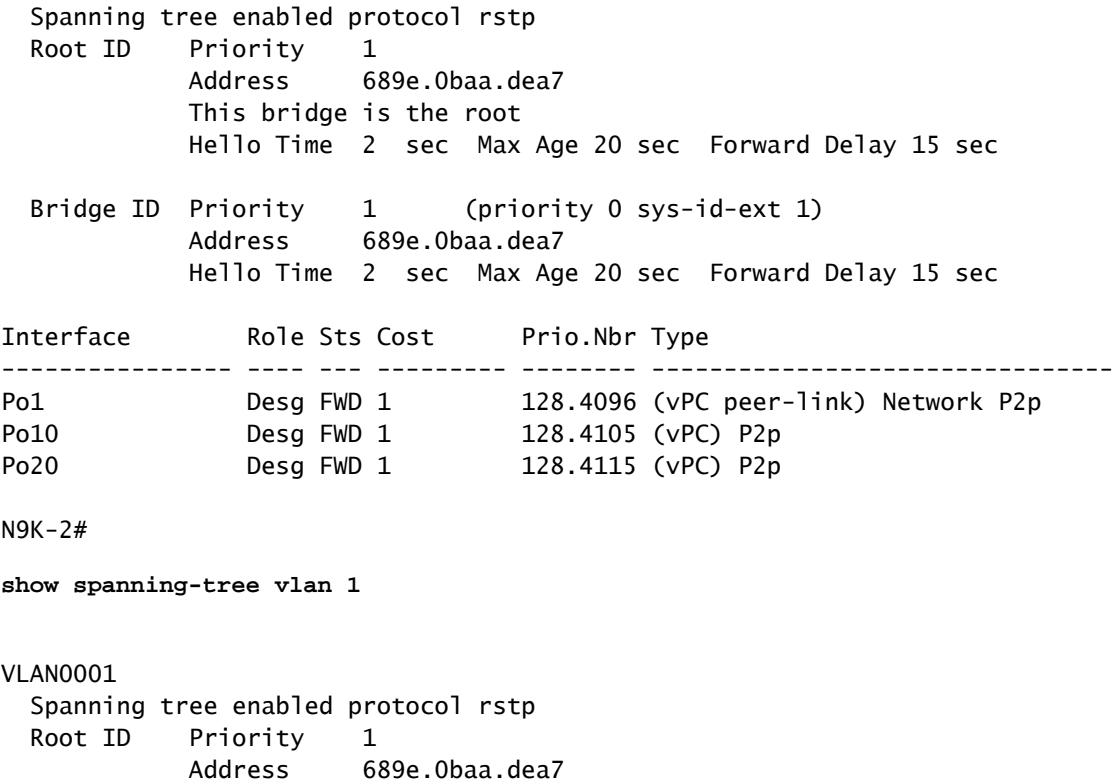

Port 4096 (port-channel1) Hello Time 2 sec Max Age 20 sec Forward Delay 15 sec Bridge ID Priority 4097 (priority 4096 sys-id-ext 1) Address 689e.0baa.de07 Hello Time 2 sec Max Age 20 sec Forward Delay 15 sec Interface Role Sts Cost Prio.Nbr Type ---------------- ---- --- --------- -------- -------------------------------- Po1 Root FWD 1 128.4096 (vPC peer-link) Network P2p Po10 Desg FWD 1 128.4105 (vPC) P2p Po20 Desg FWD 1 128.4115 (vPC) P2p N9K-2# **configure terminal** Enter configuration commands, one per line. End with CNTL/Z. N9K-2(config)# **spanning-tree vlan 1,10,20 priority 0** N9K-2(config)# **end** N9K-2# **show spanning-tree vlan 1** VLAN0001 Spanning tree enabled protocol rstp Root ID Priority 1 Address 689e.0baa.de07 This bridge is the root Hello Time 2 sec Max Age 20 sec Forward Delay 15 sec Bridge ID Priority 1 (priority 0 sys-id-ext 1) Address 689e.0baa.de07 Hello Time 2 sec Max Age 20 sec Forward Delay 15 sec Interface Role Sts Cost Prio.Nbr Type ---------------- ---- --- --------- -------- -------------------------------- Po1 Desg FWD 1 128.4096 (vPC peer-link) Network P2p Po10 Desg FWD 1 128.4105 (vPC) P2p Po20 Desg FWD 1 128.4115 (vPC) P2p

.switch-peer vPC لاجم نيوكت رمأ لالخ نم vPC ريظن لّدبم ةزيم نيكمت اننكمي ،كلذ دعبو ةعرفتملا ةرجشلل (BPDUs) رسجلا لوكوتورب تانايب تادحو نمض رسجلا فرعم ريغي اذهو لاجم يف ىرخألا روسجلا مايق يف ببستي امم ،vPC رئاظن ةطساوب اهؤاشنإ مت يتلا VLAN تاكبش عيمجل اهب ةصاخلا ةيلحملا MAC نيوانع لوادج قفدب ةعرفتملا ةرجشلا .ةرثأتملا

<#root>

N9K-1#

**configure terminal**

```
N9K-1(config)#
vpc domain 1
N9K-1(config-vpc-domain)#
peer-switch
N9K-1(config-vpc-domain)#
end
N9K-1#
N9K-2#
configure terminal
N9K-2(config)#
vpc domain 1
N9K-2(config-vpc-domain)#
peer-switch
N9K-2(config-vpc-domain)#
end
```
N9K-2#

```
ةحص نم ققحتلا لالخ نم عقوتم وه امك لمعت vPC ريظن لّدبم ةزيم نأ نم ققحتلا كنكمي
show رمألا مادختساب VLAN vPC تاكبشل يسيئرلا رسجلا امهنأب vPC يَريظن ءاعدا
vPC ريظن لّدبم ةزيم نيكمت ىلإ جارخإلا اذه ريشي نأ بجي امك .summary tree-spanning
.اهليغشتو
```

```
<#root>
N9K-1#
show spanning-tree summary
Switch is in rapid-pvst mode
Root bridge for: VLAN0001, VLAN0010, VLAN0020
L2 Gateway STP is disabled
Port Type Default is disable
Edge Port [PortFast] BPDU Guard Default is disabled
Edge Port [PortFast] BPDU Filter Default is disabled
Bridge Assurance is enabled
Loopguard Default is disabled
Pathcost method used is short
vPC peer-switch is enabled (operational)
STP-Lite is disabled
Name Blocking Listening Learning Forwarding STP Active
                   ---------------------- -------- --------- -------- ---------- ----------
VLAN0001 0 0 0 3 3
VLAN0010 0 0 0 3 3
VLAN0020 0 0 0 3 3
---------------------- -------- --------- -------- ---------- ----------
```
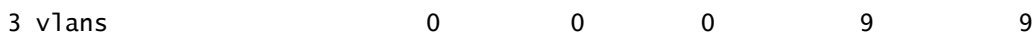

N9K-2#

**show spanning-tree summary**

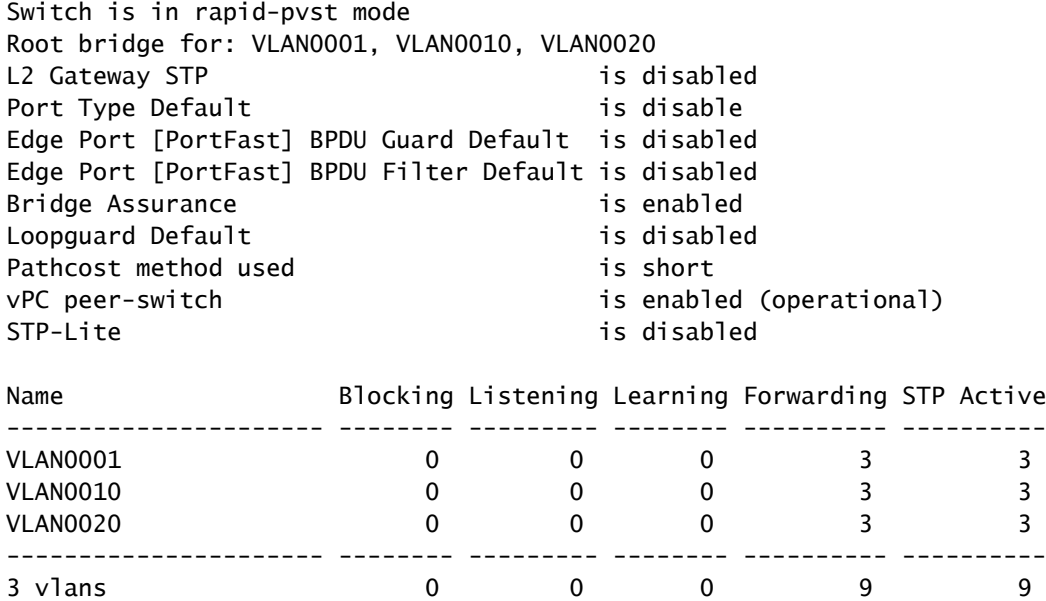

VLAN ةكبش نع ًاليصفت رثكأ تامولعم ضرعل {x {vlan tree-spanning show رمألا مدختسا يف تاهجاولا عيمج ىلع يليغشتلا وأ يساسألا vPC رود لمحي يذلا لوحملا يوتحي .ةنيعم ي وناثلا وأ يوناثلا رودلاب ظفتحي يذل الوحملا نمضتي .ةصصرخم هيجوت ةداعإ ةلاح ريظن طابترإ ءانثتساب ةصصخم هيجوت ةداعإ ةلاح يف لوحملا تاهجاو عيمج vPC ليغشتلل vPC ـب صاخلا ماظنلل MAC ناونع نأ ظحال .رذجلا هيجوت ةداعإ ةلاح يف نوكي يذلاو ،vPC ءارظن نم لكل رسجلا فرعمو يسيئزلا رسجلا فرعم مبشي show vpc role جارخإ يف ضورعملI vPC.

```
<#root>
```
N9K-1#

**show vpc role**

vPC Role status

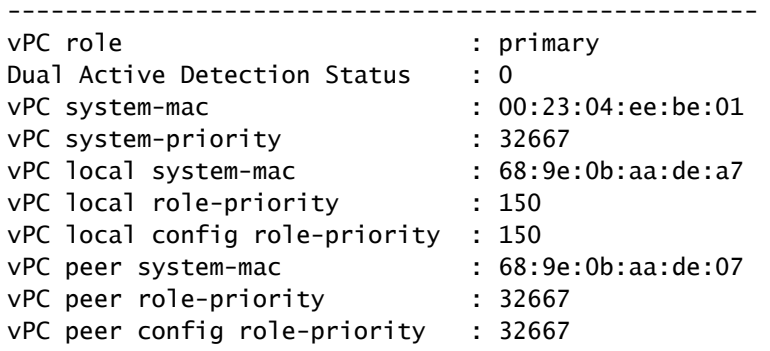

```
N9K-1#
```
**show spanning-tree vlan 1**

VLAN0001 Spanning tree enabled protocol rstp Root ID Priority 1 Address 0023.04ee.be01 This bridge is the root Hello Time 2 sec Max Age 20 sec Forward Delay 15 sec Bridge ID Priority 1 (priority 0 sys-id-ext 1) Address 0023.04ee.be01 Hello Time 2 sec Max Age 20 sec Forward Delay 15 sec Interface Role Sts Cost Prio.Nbr Type ---------------- ---- --- --------- -------- -------------------------------- Po1 Desg FWD 1 128.4096 (vPC peer-link) Network P2p Po10 Desg FWD 1 128.4105 (vPC) P2p Po20 Desg FWD 1 128.4115 (vPC) P2p N9K-2# **show vpc role** vPC Role status --------------------------------------------------- vPC role : secondary Dual Active Detection Status : 0 vPC system-mac : 00:23:04:ee:be:01 vPC system-priority : 32667<br>vPC local system-mac : 68:9e:0b:aa:de:07 vPC local system-mac : 68:9e:0b:aa:de:07 vPC local role-priority : 32667 vPC local config role-priority : 32667 vPC peer system-mac : 68:9e:0b:aa:de:a7 vPC peer role-priority : 150 vPC peer config role-priority : 150 N9K-2# **show spanning-tree vlan 1** VLAN0001 Spanning tree enabled protocol rstp Root ID Priority 1 Address 0023.04ee.be01 This bridge is the root Hello Time 2 sec Max Age 20 sec Forward Delay 15 sec Bridge ID Priority 1 (priority 0 sys-id-ext 1) Address 0023.04ee.be01 Hello Time 2 sec Max Age 20 sec Forward Delay 15 sec Interface Role Sts Cost Prio.Nbr Type ---------------- ---- --- --------- -------- -------------------------------- Po1 Root FWD 1 128.4096 (vPC peer-link) Network P2p Po10 Desg FWD 1 128.4105 (vPC) P2p Po20 Desg FWD 1 128.4115 (vPC) P2p

ىلع <u>Ethanalyzer يف مكحتلI ىوتسم ةمزح طاقتلIل ةدعاسملI ةادألI</u> مادختسI اننكمي ،أَريخأو ةرجشلل BPDU تادحو ءاشنإب ناموقي vPC يَريظن نأ ىلع ديكأتلل vPC يَريظن نم يأ

ماظنلل MAC ناونع ىلع نايوتحي نيذللا يسيئرلا رسجلا فرعمو رسجلا فرعمب ةدتمملا .vPC يَريظن نيب كرتشملا vPC ـب صاخلا

<#root>

N9K-1#

**ethanalyzer local interface inband display-filter stp limit-captured-frames 0**

 $\le$ snip $>$ Capturing on inband  $2021-05-13$   $01:59:51.664206$   $68:9e:0b:aa:de:da \rightarrow 01:80: c2:00:00:00$  STP RST. Root =  $0/1/00:23:04:ee:be:01$ 

#### N9K-2#

**ethanalyzer local interface inband display-filter stp limit-captured-frames 0**

 $<$ snip $>$ Capturing on inband 2021-05-13 01:59:51.777034 68:9e:0b:aa:de:34 -> 01:80:c2:00:00:00 STP RST. Root = 0/1/00:23:04:ee:be:01

#### ريثأتلا

يف ىرخألا روسجلا تنناك اذإ ام ىلع ءانب vPC ل ريظنلI لوحم نيسرحت نيكمت ريثأت فـلتخي تناك اذإ وأ يصخش رتويبمك زاهج ربع vPC رئاظن نم لكب ةلصتم ةعرفتملا ةرجشلا لاجم .vPC يصخش رتويبمك زاهج نودب vPC يراظن نم لكب رركتم لكشب ةلصتم

رركتم لكشب vPC فالخب ةلصتملا روسجلا

دحاو طابترا لثم) vPC يَريظن ىلإ ةرركتم تاطابتراب vPC فالخب لصتملا رسجلا فشتكا اذإ ةرجشلل يسيئزلاا رسجلا يف اًرييغت (ةدتمملا ةرجشلا لوكوتورب روظنم نم رظح ةلاح يف رسجلل يرذجلا ذفنملا ريغتي دق ،ةدتمملا ةرجشلل BPDU تادحو يف هنع نلعُملا ةدتمملا ةداعإ تاهجاو لاقتننا يف كلذ ببستي نأ نكمي ،لباقملابو .نيترركملا نيتءجاول نيب ةدودحملا ةلاحلا زاهج زاتجت مث ،رظحلا ةلاح يلإ روفـلا يلء يرخألا ةنيءملا هيجوتـلا ام نيب تقؤم فقوت تالاح عم (هيجوتال ةداعإو ،ملءتالو ،رظحلا) ةدتمملا ةرجشلا لوكوتوربال .(يضارتفا لكشب ةيناث 15) نَّوكملا ةدتمملا ةرجشل الوكوتورب هيجوت ةداعإ تقؤم ئفاكي ةدودحمل| ةل|حل| زاهجل قح|لل| زايتج|ل|و يرذجل| ذفنمل| يف رييغتل| ببستي نأ نكمي .ةكبشلا لخاد عاطقنالا نم ريبك ردق ثودح يف ةدتمملا ةرجشلا لوكوتوربل

ايلاح لثمي يذلا vPC ريظن لاصتا عطق متي امدنع ثدحي ريثأتلا اذه نأ ىلإ ةراشإلا ردجت يف لطع وأ ةقاطلا يف لطع ثودح ةلاح يف امك) ةعرفتملا ةرجشلا لاجمل يسيئزلا رسجلا ببستي - vPC ريظن لّدبم نيسحت ىلع كولسلا اذه رصتقي الو .(ليمحت ةداعإ وأ ةزهجألا حبصي يذلا vPC ريظنل لثامم كولس ثودح يف ةطاسبب vPC ريظن لّدبم نيسحت نيكمت .ةدتمملا ةرجشلا روظنم نم لصتم ريغ

#### vPC ـب ةلصتملا روسجلا

ةرجشلل يسيئرلا رسجلا يف رييغت ثودح vPC لوكوتوربب لصتم رسج فشتكا اذإ ،ةعرفتملا ةرجشلل (BPDUs) رسجلا لوكوتورب تانايب تادحو يف منع نلعملا ةعرفتملا MAC نيوانع لودج نم ايكيمانيد اهيلع فرعتلا مت يتلا MAC نيوانع ةحازإب رسجلا موقي نمض كولسلا اذه ةبقارم كنكمي ،vPC ريظنلا لوحملا ةزيم نيوكت ءانثأ .هب صاخلا :نييلاتلا نيهويرانيسلا

- ريغتي دق ،vPC يَريظن نءي ةقباطملل ةدتمملI ةرجشلI ةيولوأ ميق نيوكت دنع .1 vPC ريظنل ناك اذإ رخآلا ريظنلا ىلإ vPC ريظن نم ةدتمملا ةرجشلل يسيئرلا رسجلا ناك يذلا vPC ريظن نم لقأ ماظنلل MAC ناونع اًقباس يسيئرلا رسجلا نكي مل يذلا <u>لّدب م نيوكت مسق</u> يف ويرانيسلI اذهل لاثم ضرع متي .اًقباس يسيئزلI رسجلI .دنتسملا اذه نم vPC ريظن
- أدبي ،peer-switch vPC ل|جم نيوكت رمأ ل|لخ نم vPC ل ريظنل| لوحمل| ةزيم نيكمت دنع .2 مداخلا يماظن الك أدبي .ةعرفتملا ةرجشلا لاجمل رذج روسجك لمعلا يف vPC يماظن الك ةرجشلل ةقباطتم (BPDUs (رسجلا لوكوتورب تانايب تادحو ءاشنإ يف vPC زارط .ةعرفتملا ةرجشلا لاجمل يسيئر رسجك اهسفن دكؤت يتلاو ةعرفتملا

يأل ةجيتنك تانايبلا ىوتسم ىلع ريثأت يأ ظحالي ال ،تاططخملاو تاهويرانيسلا مظعم يف ىوتسم رورم ةكرح تضف ،تقولا نم ةريصق ةرتفل ،امهم .نيهويرانيسلا نيذه نم نء upper}mac address ةياغلا نأ امب ،ضيفي unicast لوهجم ببسب VLAN نمض تانايبلا upper}mac} فرعي ايكرح نم قفذلا نم ةرشابم ةجيتنك switchport يأ يلء فرعي ال راطإ تالكشم اهيف ثدحت ةزجوم تارتف دوجو يف كلذ ببستي دق ،لكايهلا ضعب يفو .address يتلا ةكبشلا ةزهجأ ىلإ تانايبلا ىوتسم رورم ةكرح رمغ ةلاح يف مزحلا نادقف وأ ءادألا يف قاطن ضرع عم رادصإ تببس اضيأ عيطتسي اذه .VLAN ةكبش لخاد كارتشالا دح تزواجت ملتسي يساسأ لكشب نأ فيضم) تماص فيضم وأ تاقفدت هاجتإ يداحأ رورم ةكرح ةفثكم تقولا نم ةليوط ةرتفل VLAN لا لخاد تضف رورم ةكرح اذه نأ امب ،(طبر لسري ردانو طبر .يداعك فيضم ةياغلا ىلإ ةرشابم تلوح نوكي نأ نم الدب

اهيلع فرعتلا مت يتلا MAC نيوانع قفدتب طبترم ريثأتلا اذه نأ ىلإ ةراشإلا ردجت اذه رصتقي الو .ةرثأتملا VLAN ةكبش لخاد روسجلل MAC نيوانع لودج نم ايكيمانيد ثدحي نأ نكمي لب - يسيئرلا رسجلا يف رييغت وأ vPC ريظن لّدبم نيسحت ىلع كولسلا ةكبش لخاد رهظي ةفاحلا فالخب ذفنم دوجو نع ئشانلا لكيءلا رييءغت مالءإ ببسب اًضيأ **VI AN.** 

لشفلا تاهويرانيس لاثم

ةدودحملا ةلاحلا زاهج ليءمشت ديءت ي تل رركتم لكشب vPC فالخب ةلصتملا روسجلا

:انه دوجوملا لكيهلا رابتعالا نيعب ذخ

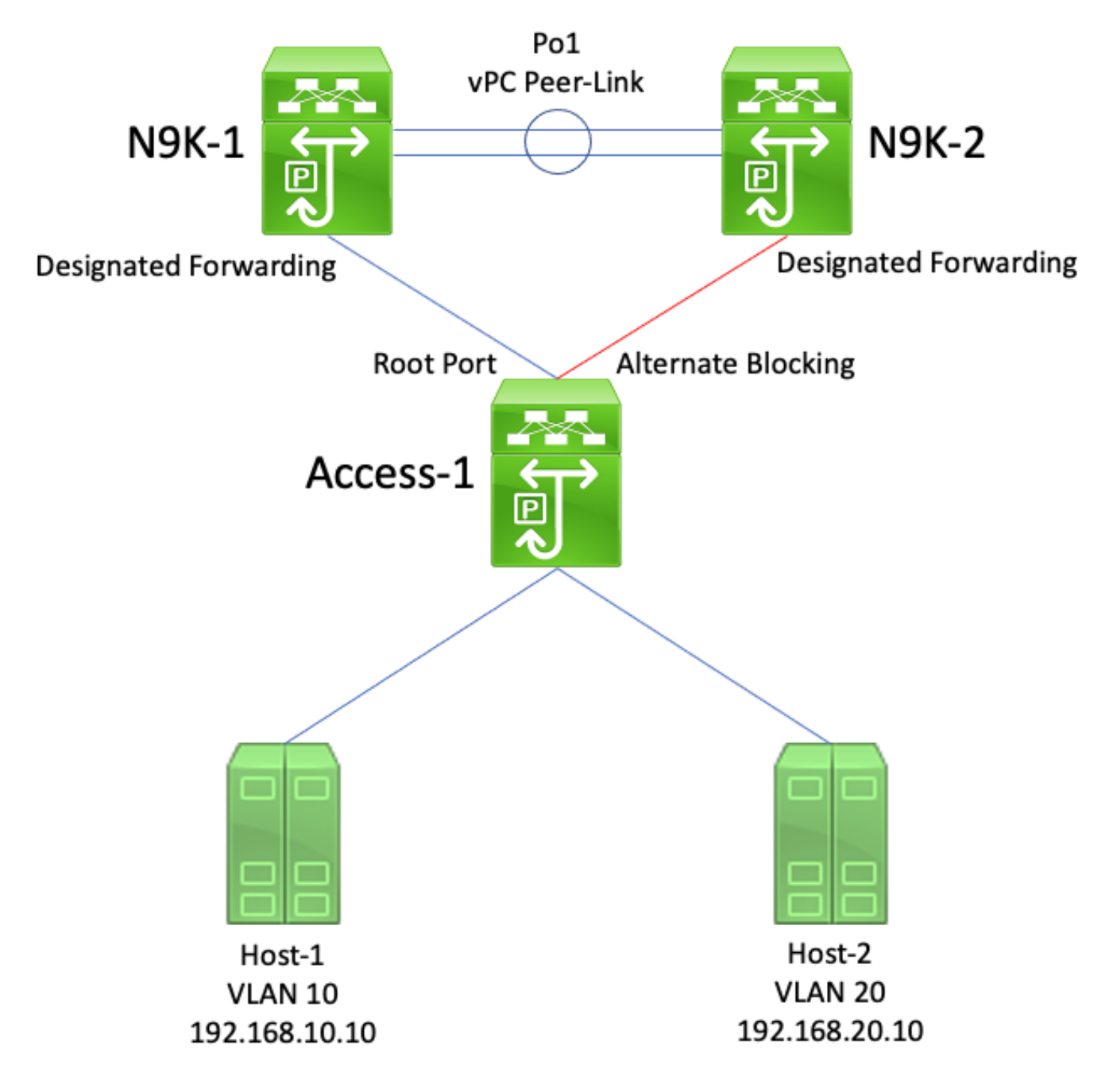

ةميقب N9K-1 نيوكت متي .vPC لاجم يف vPC اريظن امه N9K-2و N9K-1 ،لكيهلا اذه يف عي مجل يسيئرلا رسجلا 1-N9K لعجي امم ،VLAN تاكبش عيمجل 0 ةدتمملا ةرجشلا ةيولوأ تاكبش عيمجل 4096 ةدتمملا ةرجشلا ةيولوأ ةميقب -2K9N نيوكت متي .VLAN تاكبش لصتم لّدبم وه VLAN. Access-1 تاكبش عيمجل يسيءِئرلا رسجلا N9K-2 لعجي امم ،VLAN ذفانم عيمجت متي ال .2 ةقبطلا نم لّدبملا ذفانم ربع N9K-2و N9K-1 نم لكب رركتم لكشب ـب لصتءملا طابترالI ةدتمملI ةرجشلI لوكوتورب عضي اذل ،ذفنملI ةانق يف هذه لّدبملI .ةلي دب لل رظح لل قل اح ي في N9K-2 ـب ل ص ت م ل ا طابت رال او قن ي ع م ل ا قي رذج ل ا قل احل ا ي في N9K-1

وأ ةزهجألا لشف بٻسب لصتم ريغ N9K-1 حبصي ثيح لشفلا ويرانيس رابتءالا نيءب ذخ عي مجل يسيءيزلا رسجلا منأ يلء مسفن N9K-2 دكؤي .لّدبملI ليمحت ةداعإ وأ ةقاطلا عاطقنI رسجلا لوكوتورب تانايب تادحو نع نالعإلا لالخ نم (VLANs (ةيرهاظلا ةيلحملا تاكبشلا ىري .رسجلا فرعمك هب صاخلا ماظنلل MAC ناونع مادختساب ةعرفتملا ةرجشلل (BPDUs( يرذجلا ذف $\log$ ل ليوحت تايلمع ،كلذ ىلع ةوالع .يسيئرلI رسجلI فرعم يف ارييغت 1-Access وه ديدجلا نيءملا رذجلا ذف $\mathbf{u}_0$  ذفن من أين على المال فس $\mathbb{I}$ لفس أ ةل -2.K9N هجاوي ليدب رظح ةلاح يف ناك يذلا طابترالا

ريغ ةعرفتملا ةرجشلا ذفانم عيمج مايق يف ةنيءملا رذجلا ذفانم يف رييءغتلا اذه ببستي ملءتلاو رظحلا) ةعرفتملا ةرجشلا لوكوتوربل ةدودحملا ةلاحلا زاهج ربع مدقتلاب ةيفرطلا ةرجشلا لوكوتورب هيجوت ةداعإ ريخأت تقؤم لداعي ام نيب فـقوت تارتـف عم (هيجوتـلا ةداعإو ةيلم على المقارنة من المعنى المعنى التارت المعنى المعنى التاب التاريخ من يناثق المعنى التاريخين التاريخين التا .ةكبشلل ةياغلل ةلطعم

و N9K-1 نم لك موقي ،vPC ريظن لوحم نيسحت نيكهمت عم مسفن لشفلا ويرانيس يف مادختساب ةقباطتملا ةعرفتملا (BPDUs) رسجلا لوكوتورب تانايب تادحو لاسرإب N9K-2 -N9K رمټسي ،N9k-1 لشف ةلاح يف .رسجلا فرعمك كرتشملا vPC ماظنب صاخلا MAC ناونع<br>،كلذل ةجيتنو .ةعرفتملا ةرجشلل (BPDU) رسجلا لوكوتورب تانايب ةدحو سفن لاسرإ يف 2 ةنيءم رذج ةلاح يلإ ةرشابم N9K-2 هاجتاب ليدبالا رظحلا طابترإ لقن يلع 1-Access لمعي رسجلا فرعم نأ ةقيقح ،كلذ ىلع ةوالعو .طابترالا ربع تانايبلا رورم ةكرح هيجوت ةداعإ ءدبو زاهج ربع لقنت لا نم ةفاحلا فالخب ذفانملا عنمت ريغتي ال ةدتمملا ةرجشلل يسيءزرلا يف ظوحلملا عاطقنالا رادقم نم للقي امم ،ةدتمملا ةرجشلا لوكوتوربل ةدودحملا ةلاحلا .ةكبشلا

اًيكيمانيد ةبستكملا MAC نيوانع حسمت يتلا vPC ـب ةلصتملا روسجلا

:انه دوجوملا لكيهلا رابتعالا نيعب ذخ

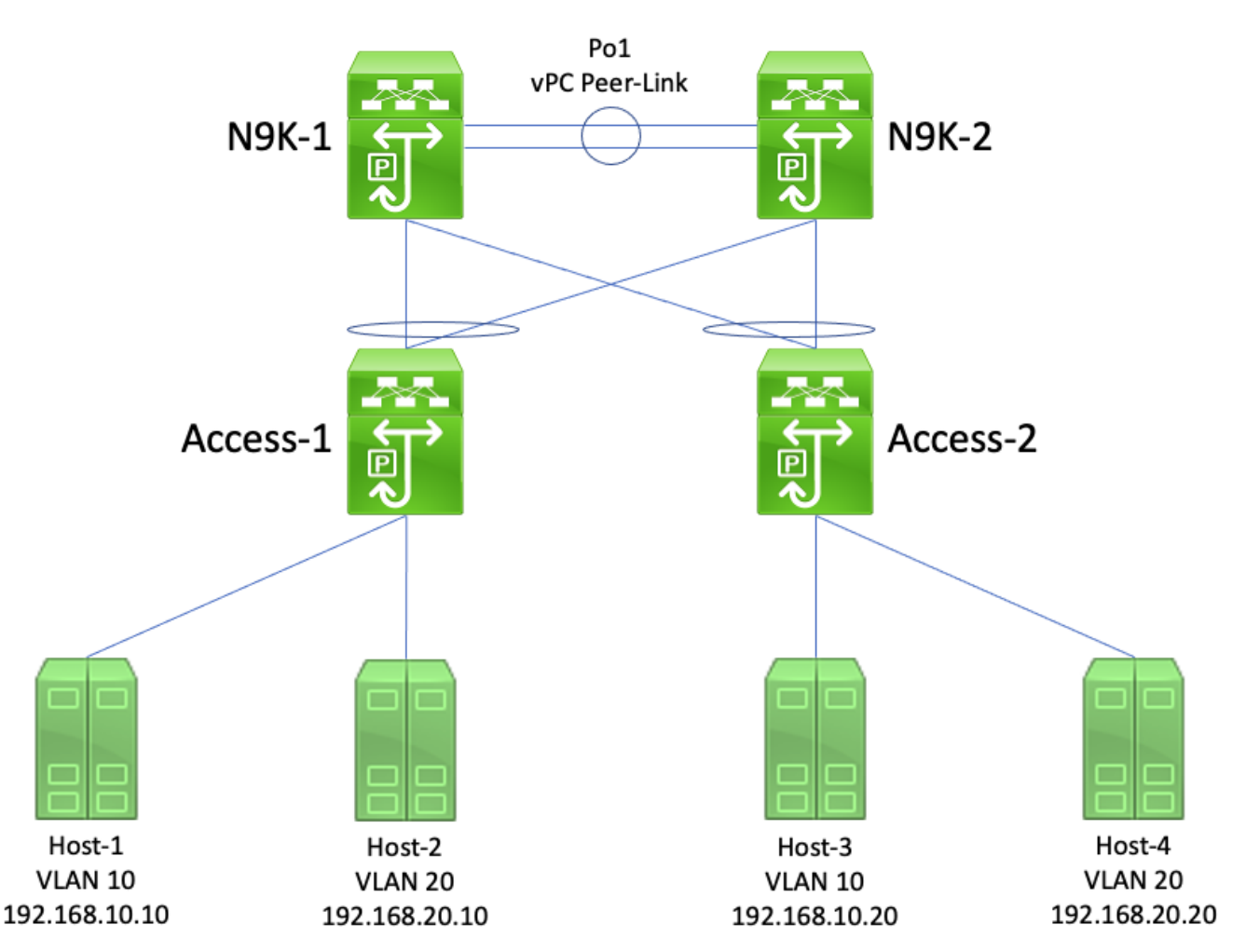

نيوب هيجوتل| ءارجإب موقي يذل| vPC ل|جم يف vPC رئ|ظن N9K-2 و N9K-1 دعت ،ططخمل| اذه يف -1K9N نيوكت متي 20. مقر VLAN ةكبشو 10 مقر VLAN ةكبش نيب VLAN تاكبش 10 مقر (VLAN (ةيرهاظلا ةيلحملا ةكبشلل 0 ةعرفتملا ةرجشلا ةيولوأ ةميق مادختساب

نء لكل يسيئرلا رسجلا 1-N9K لعجي امم ،20 مقر (VLAN) ةيرەاظلا ةيلحملا ةكبشلاو ( 10 VLAN ةكبشل 4096 ةدتمملا ةرجشلا ةيولوأ ةميقب -1K9N نيوكت متي .VLAN تاكبش -1Host لصاوتت .VLAN يَتكبشل يوناثلا يسيئرلا رسجلا -2K9N لعجي امم 20، VLANو .ضعبلا اهضعب عم رمتسم لكشب -4Hostو -3Hostو -2Hostو

وأ ةزهجألا لشف ببسب لصتم ريغ -1K9N حبصي ثيح لشفلا ويرانيس رابتعالا نيعب ذخ يسي ئرل| رسجل| منأ يلء مسفن N9K-2 دكؤي .لّدبمل| ليمحت ةداعإ وأ ةقاطل| عاطقن| لوكوتورب تانايب تادحو نع نالعإلا لالخ نم 20 مقر VLAN ةكبشو 10 مقر VLAN ةكبشل .رسجلا فرعمك هب صاخلا ماظنلل MAC ناونع مادختساب ةعرفتملا ةرجشلل (BPDUs (رسجلا نأ نم مغږلا ىلءو ،يسيئزلا رسجلا فرعم يف ري غت ثودح 2-Access و 1-Access نم لك يري رذجلا اذفنم لطي N9K-2 و N9K-1 هجاوي يذل PC نأ ىنعمب) يه امك لطت ةعرفتملا نقرجشلا نيوانع عي مجل امهب صاخلا MAC ناونع ناعفدي 2-Access و 1-Access نم الك نإف (نيعملا 20. مقر VLAN ةكبشو 10 مقر VLAN ةكبش يف ايكيمانيد اهيلع فرعتلا مت يتلا MAC

دحلا ثودح يف اًيكيمانيد ةبستكملا MAC نيوانع حسم ببستي ،تائيبلا مظعم يفو -1K9N ىلإ اهلاسرإ ءانثأ ةدوقفملا مزِحلا كلت فالخب) مزِح يأ دقفُت ال .ريثأتلا نم ىندألا ريغ يداحأ ثب رورم ةكرحك ثب ل|جم لك لخاد أَتقؤم رورملI ةكرح رمغ متي نكلو ،(اەلشف دنع .ةيكيمانيدلا MAC نيوانع ىلء فرعتلا ثبلI لاجم يف تالّدبملI عيمج ديءت امنيب ةفورعم

-2K9Nو -1K9N لسريس ،vPC ريظن لّدبم نيسحت نيكمت عم هسفن لشفلا ويرانيس يفو فرعمك vPC ـب صاخلا ماظنلل MAC ناونع مادختساب ةدتمملا ةرجشلل ةقباطتم BPDU تادحو رسجلا لوكوتورب تانايب ةدحو سفن لاسرإ يف N9K-2 رمتسي ،N9k-1 لشف ةلاح يف .رسجلا يأ ثودح Access-2 و Access-1 نم لك كردي ال ،كلذل ةجيتنو .ةعرفتملا ةرجشلل (BPDU) رسڄلا لوكوتورب تانايب تادحو نوكت ،مەروظنم نم - ةعرفتملا ةرجشلا ططخم يف رييغت ىلإ ةجاح دجوت ال كل\ذل ،ةقباطتم يسيءئرلI رسجلاب ةعرفتملI ةرجشلIب ةصاخلI (BPDUs) عنميو .ةلصلا تاذ VLAN تاكبش نم ايكيمانيد اهيلع فرعتلا امت يتلا MAC نيوانع قفدت .اذه لشفلا ويرانيس يف ثب لاجم لك يف ةفورعملا ريغ يداحألا ثبلا رورم ةكرح قفدت كلذ

# vPC ريظن ةراّبع

لاجم نيوكت رمأ مادختساب هنيكمت متي يذلاو ،vPC ريظن ةراّبع نيسحت مسقلا اذه فصي vPC peer-gateway.

ةماع ةرظن

راركت لوكوتوربل طشنلا جودزملا هيجوتلا ةداعإ vPC لاجم يف ةنوكملا Nexus تالّدبم ذفنت رتويبمكلا زاهج ريظن ناك اذإ هنأ ينعي اذهو .يضارتفا لكشب (FHRP (ىلوألا ةوطخلا هجوم لوكوتورب ةعومجم ىلإ يمتنت ةهجولل MAC ناونع عم ةمزح ىقلتي vPC يصخشلا ىلع اەنڧوكت مت يتال (VRRP) يرەاظل| ەجومل| راركت لوكوتورب وأ (HSRP) عيرسل| دادعتس|ل| يضغب هب صاخلا يلحمل هي وتل الودجل اق فو ةمزحل ا مي جوتب موقي لوحمل بناف ،لوحمل ا نأ عقوتملا نم ،رخآ ىنعمبو .هب صاخلا VRRP وأ HSRP يف مكحتلا ىوتسم ةلاح نع رظنلا هيجوتب VRRP لوكوتوربل يطايتحالا خسنلا وأ HSRP دادعتسا ةلاح يف vPC ريظن موقي .VRRP وأ HSRP لوكوتوربل يضارتفالا MAC ناونع ىلإ ةهجوملا مزِحلا

ةباتك ديعي هنإف ،FHRP ل يرهاظ MAC ناونع ىلإ ةهجوم ةمزح هيجوتب vPC ريظن موقي امدنع vPC لا نم MAC لا ناونع MAC ردصملا .ةهجولاو ردصملل ديدج MAC ناونع مادختساب ةمزحلا mac}upper {ةياغ .لخاد تهجو نوكي طبرلا نأ VLAN لا نمض (SVI (يلعف نراق لوحي ريظن

لا اقبط ناونع ةياغ طبرلا ل ناونع لجنج يلاتلا عم بحصي address mac}upper {لا address ناونع نوكي ،VLAN تاكبش نيب هيجوتلا تاهويرانيس يف .ةلواط دشحت يلحم ريظن vPC يذلا فيضملاب صاخلا MAC ناونع وه ةمزحلا ةباتك ةداعإ دعب ةمزحلاب صاخلا ةهجولل MAC .فاطملا ةياهن يف هيلإ ةمزحلا هيجوت متي

.نيسحت ةزيمك يسايقلا هيجوتلا ةداعإ كولس ةفيضملا ةزهجألا ضعب عبتت ال نيزختلاا ةركاذ نع اًثحب وأ/و هيجوت لودج فيضملل زاهجلا ذفنني ال ،كولسل| اذه مادختسابو MAC نيوانع فيضملا زاهجلا بلقي ،كلذ نم ًالدبو .ةدراو ةمزح ىلع درلا دنع ARP نم تقؤملا نم ردصمل ل MAC ناونع حبصي ،رخآ ىنعمبو .درلا ةمزحل ةدراولا ةمزحلا نم ةهجولاو ردصملل ةدراولا ةمزحلا نم ةهجولل MAC ناونع حبصيو ،درلا ةمزح نم ةهجولل MAC ناونع ةدراولا ةمزحلا عبتي يذلا فيضملا زاهجلا نع كولسلا اذه فلتخيو .درلا ةمزح نم ردصملل MAC ناونع وه نيزختلاا ةركاذ نء اًثحب وأ/و اًيلحم هيجوت لودج ذفننيو ،يسايقلا هيجوتلا ةداعإ كولس يضارتفالا MAC ناونع ىلع درلا ةمزح نم ةهجولل MAC ناونع نّيعيو ARP نم تقؤملا .FHRP لوكوتوربل

تناك اذإ vPC ةقلح بنجت ةدعاق اذه يسايقلا ريغ فيضملI زاهجلI كولس كەتنىي نأ نكمي جرخت اهنكلو ،دحاو vPC ريظن ىلإ ةهجوم فيضملا زاهجلا ةطساوب اهؤاشنإ مت يتلا درلا ةمزح MAC ناونع ىلإ ةهجوملا ةمزحلا vPC ل رخآلا ريظنلا ملتسي .رخآلا vPC ريظن هاجت vPC نم ريظن وحن vPC ريظن طابترإ جراخ ةمزحلا هيجوت ديعيو هب صاخلا vPC ريظن لبق نم كولمملا vPC ريظن لواحي .ةمزحلا نم ةهجولا MAC ناونع لقح يف دوجوملا MAC ناونع كلمي يذلا vPC ذئدنعف ،vPC جارخإ ىلإ ةجاحب ةمزحلا تناك اذإ .ايلحم ةمزحلا هيجوت MAC ناونع كلمي يذلا دق ،كلذل ةجيتنو .vPC ةقلح بنجت ةدعاق كاهتنال ةمزحلا هذه طاقسإب vPC ريظن موقي اهيلء لوصحلا متي يتلا تاقفدتلا ضعبل ةمزحلا نادقف وأ لاصتالا يف تالكشم ظحالت .يسايقلا ريغ كولسلا اذه مادختساب هيلإ ةهجوملا وأ ةفيضملا ةزهجألا دحأ نم

ةزهجألا نم مدقملا ةمزحلا نادقف نم صلختلل vPC ريظن ةراّبع نيسحت ميدقت مت دحاو vPC ريظنل حامسلI لالخ نم كلذ متي و .يسايقلI ريغ كولسلI اذه مادختساب ةفيضملI مزِحلا جاتحت ال ىتح رخآلا vPC ريظنب صاخلا MAC ناونع ىلإ اًيلحم ةهجوملا مزِحلا هيجوتب ،رخآ ىنعمبو .اههيجوت متيل vPC ريظن طابترا نم جورخلا ىلإ ديعبلا vPC ريظن ىلإ ةهجوملا vPC ريظن "نع ةباين" مزِحلا هيجوتب دحاو vPC ريظنل vPC ريظن ةراّبع نيسحت حمسي .gateway-peer vPC لاجم نيوكت رمأ مادختساب vPC ريظن ةراّبع نيسحت نيكمت نكمي .ديعبلا

تاريذحتلا

VLAN vPC وأ vPC تاكبش ربع ثبلا يداحأ هيجوتلا لوكوتورب تارواجت بذبذت

هجومو vPC يَريظن نييب يكيمانيدلا يداحأل ثبال ميجوت لوكوتورب تارواجت نيوكت مت اذإ هيجوتلا لوكوتورب تارواجت أدبت دقف ،لوزعم vPC ذفنم ربع لصتم هجوم وأ vPC ـب لصتم نيوكت متي مل لاح يف vPC ريظن ةراّبع نيسحت نيكمت دعب رمتسم لكشب بلقلا يف لشفلا تاهويرانيس فصو متي .روفلا ىلع كلذ دعب vPC نيسحت ربع 3 ةقبطلا/هيجوتلا <u>وي ران ي س لاثم ربع يداحألا ثب للمعيجوت لوكوتورب تارواجت</u> ماسقأ يف ليصفت لاب هذه عم VLAN vPC ةكبش ربع يداحألا ثبلا هيجوت لوكوتورب تارواجتو vPC ريظن ةراّبعل لشفلا .دنتسملا اذه نم vPC ريظن ةراّبع

نيوكت رمأ مادختساب vPC ربع 3 ةقبطل|/ەيجوتل| نيسرحت نيكمتب مق ،ةلكشمل| هذه لحل رمأ مادختساب vPC ريظن ةراّبع نيسحت نيكمت دعب روفJ vPC layer3 peer-router كاجم

نيوكت لاجم vPC peer-gateway.

6ICMPvو ICMP هيجوت ةداعإ تايلمعل يئاقلتلا ليطعتلا

و ICMP هيجوت ةداعإ مزح ءاشنإ ليطعت متي ،vPC ل ريظنلا ةرابع نيسحت نيكمت دنع طبترم SVI يأ) vPC لوكوتوربب ةصاخلا SVI VLAN تاكبش عيمج ىلع ايئاقلت 6ICMPv نيوكت قيرط نع كلذب لّدبملا موقي .(vPC ريظن طابترإ ربع اهليصوت متي VLAN ةكبشب ةكبشب ةصاخلا ةلّدبملا ةيضارتفال تاهجاولا عيمج ىلء no ip redirects 9no ipv6 redirects م لخدت يتلا مزِحلل ًةباجتسا ICMP هيجوت ةداعإ مزِح ءاشنإ نم لّدبملا كلذ عنميو .VLAN vPC .لّدبملاب صاخلا vPC ريظنل IP ناونعو ةهجولل MAC ناونع اهيدل نكلو ،لّدبملا

VLAN ةكبش نمض كتئيب يف 6ICMPv وأ ICMP هيجوت ةداعإ مزح دوجو يرورضلا نم ناك اذإ ريظنلا ةرابع نيسحت نم ةدافتسالا نم هذه VLAN ةكبش ءانثتسإ ىلإ ةجاحب تنأف ،ةنيعم vPC مادختساب رمأ نيوكت لاجم ريظنلا-gateway exclude-vlan <vlan-id> vPC.

ىلع موعدم ريغ vPC <vlan-vlan>peer-gateway exclude-vlan لاجم نيوكت رمأ :ةظحالم  $\bullet$ تالوحم Nexus 9000 Series Switches.

#### نىوكتلا

```
.انه vPC ريظن ةراّبع ةزيم نيوكت ةيفيك لاثم ىلع روثعلا نكمي
```
ىلء vPC يراظن الك يوتحي .vPC للجم يف vPC اريظن امه N9K-2و N9K-1 ،ل\ثملا اذه يف اهردق ةيولوأب Active HSRP هجوملا وه -1K9N 10. VLAN ةكبشل اهنيوكت مت HSRP ةعومجم 100. يهو ةيضارتفالا ةيولوألاب HSRP يطايتحالا هجوملا وه -2K9N امنيب 150،

#### <#root>

```
N9K-1#
show running-config vpc
<snip>
vpc domain 1
   role priority 150
   peer-keepalive destination 10.82.140.43
interface port-channel1
   vpc peer-link
N9K-2#
show running-config vpc
\leqsnip>vpc domain 1
   peer-keepalive destination 10.82.140.42
interface port-channel1
   vpc peer-link
N9K-1#
```
**show running-config interface vlan 10**  $<$ snip $>$ interface Vlan10 no shutdown ip address 192.168.10.2/24 hsrp 10 preempt priority 150 ip 192.168.10.1 N9K-2# **show running-config interface vlan 10**  $\leq$ snip $>$ interface Vlan10 no shutdown ip address 192.168.10.3/24 hsrp 10 ip 192.168.10.1 N9K-1# **show hsrp interface vlan 10 brief** \*:IPv6 group #:group belongs to a bundle P indicates configured to preempt. | Interface Grp Prio P State Active addr Standby addr Group addr Vlan10 10 150 P Active local 192.168.10.3 192.168.10.1 (conf) N9K-2# **show hsrp interface vlan 10 brief** \*:IPv6 group #:group belongs to a bundle P indicates configured to preempt. | Interface Grp Prio P State Active addr Standby addr Group addr Vlan10 10 100 Standby 192.168.10.2 local 192.168.10.1 (conf)

MAC ناونع ىلع -1K9N نم 10 VLAN ةكبشل ةلّدبملا ةيضارتفالا ةهجاولا يوتحت MAC ناونع ىلع 10 VLAN ةكبشل ةلّدبملا ةيضارتفالا ةهجاولا يوتحتو 47،db67.ab.ee00 00ee.abd8.747f. ناونع MAC يضارتفالا نم HSRP ةكبشل VLAN 10 وه 0000.0c07.ac0a. يف لكب ةصاخلا 10 VLAN ةكبشل ةلّدبملا ةيضارتفالا ةهجاولل MAC ناونع دجوي ،ةلاحلا هذه ىقلتي .لّدبم لكب صاخلا MAC نيوانع لودج يف HSRP نم يضارتفالا MAC ناونعو لّدبم نأ ريشي يأ ،رضاح ملع (G (ةباوبلا HSRP يرهاظ MAC لا ناونع MAC SVI 10 VLAN حاتفم لك .upper}mac address} اذه يلإ ةهجوم طبر هجوي ايلحم حاتفملا

ةهجاولل MAC ناونعل ةراّبعلا ةمالع ىلع يوتحي ال -1K9N نم MAC نيوانع لودج نأ ظحال نم MAC نيوانع لودج يوتحي ال ،لثملابو .N9K-2 نم 10 VLAN ةكبشل ةلّدبملا ةيضارتفالI نم VLAN 10 ةكبشل ةلّدبملا ةيضارتفال ا ةهجاولل MAC ناونعل ةراّبعلا قمالع يلع N9K-2 N9K-1.

<#root>

N9K-1#

**show mac address-table vlan 10** Legend: \* - primary entry, G - Gateway MAC, (R) - Routed MAC, O - Overlay MAC age - seconds since last seen,+ - primary entry using vPC Peer-Link, (T) - True,  $(F)$  - False,  $C$  - ControlPlane MAC,  $\sim$  - vsan VLAN MAC Address Type age Secure NTFY Ports ---------+-----------------+--------+---------+------+----+------------------ G 10 0000.0c07.ac0a static - F F sup-eth1(R) G 10  $00ee \cdot ab67 \cdot db47$  static - F F sup-eth1(R) \* 10 00ee.abd8.747f static - F F vPC Peer-Link(R) N9K-2# **show mac address-table vlan 10** Legend: \* - primary entry, G - Gateway MAC, (R) - Routed MAC, O - Overlay MAC age - seconds since last seen,+ - primary entry using vPC Peer-Link, (T) - True,  $(F)$  - False,  $C$  - ControlPlane MAC,  $\sim$  - vsan VLAN MAC Address Type age Secure NTFY Ports ---------+-----------------+--------+---------+------+----+------------------  $G = 10$  0000.0c07.ac0a static - $*$  10 00ee.ab67.db47 static - F G 10 00ee.abd8.747f static - F F sup-eth1(R)

اذهو .gateway-peer vPC لاجم نيوكت رمأ لالخ نم vPC ريظن ةراّبع نيسحت نيكمت اننكمي يت لا ةهجول ل MAC ناونع مادختساب ةملتسملا مزحل لي لحمل ا مي جوت لاب لوحمل لحمسي S طابترإ ىلع هيلع فرعتلا مت يذلا اهب صاخلا vPC ريظنب صاخلا MAC ناونع ىلإ يمتنت لخاد vPC ريظنب صاخلا MAC ناونع ىلع ةراّبعلا ةمالع نييعتب كلذ متيو .vPC ل ريظنلا .لّدبملاب صاخلا MAC نيوانع لودج

<#root>

N9K-1#

**configure terminal**

Enter configuration commands, one per line. End with CNTL/Z. N9K-1(config)#

**vpc domain 1**

N9K-1(config-vpc-domain)#

**peer-gateway**

N9K-1(config-vpc-domain)#

**end**

N9K-1#

N9K-2#

**configure terminal**

Enter configuration commands, one per line. End with CNTL/Z. N9K-2(config)#

**vpc domain 1**

N9K-2(config-vpc-domain)#

**peer-gateway**

N9K-2(config-vpc-domain)#

**end**

N9K-2#

```
دوجو نم ققحتلا لالخ نم عقوتم وه امك vPC ريظن ةراّبع نيسحت لمع نم ققحتلا كنكمي
.vPC ريظنب صاخلا MAC ناونعل MAC نيوانع لودج يف ةراّبعلا ةمالع
```
<#root>

N9K-1#

**show mac address-table vlan 10**

Legend:

 \* - primary entry, G - Gateway MAC, (R) - Routed MAC, O - Overlay MAC age - seconds since last seen,+ - primary entry using vPC Peer-Link, (T) - True,  $(F)$  - False,  $C$  - ControlPlane MAC,  $\sim$  - vsan VLAN MAC Address Type age Secure NTFY Ports ---------+-----------------+--------+---------+------+----+------------------ G 10 0000.0c07.ac0a static - F F sup-eth1(R) G 10 00ee.ab67.db47 static - F F sup-eth1(R) G 10 00ee.abd8.747f static - F F vPC Peer-Link(R)

N9K-2#

**show mac address-table vlan 10**

Legend:

 \* - primary entry, G - Gateway MAC, (R) - Routed MAC, O - Overlay MAC age - seconds since last seen,+ - primary entry using vPC Peer-Link, (T) - True,  $(F)$  - False, C - ControlPlane MAC,  $\sim$  - vsan VLAN MAC Address Type age Secure NTFY Ports ---------+-----------------+--------+---------+------+----+------------------ G 10 0000.0c07.ac0a static - F F vPC Peer-Link(R) G 10 00ee.ab67.db47 static - F F vPC Peer-Link(R) G 10 00ee.abd8.747f static - F F sup-eth1(R)

#### ريثأتلا

كولسو طيحملا ططخملا يلء ءانب vPC ل ريطنلI ةباوب نيسحت نيك مت ريثأت فالتخي دق متي مل اذإ .ةيلاتلاا ةيعرفلا ماسقألا يف حضوم وه امك ةلصتملا ةفيضملا ةزهجألI ريظنلا ةرابع نيسحت نيككمت نإف ،كتيني على قيل التلاتل المعرفات الماسقأل نم يأ قي بطت .كتئيب ىلع ريثأت هل نوكي نلو الطعم نوكي نل vPC ل

VLAN vPC وأ vPC تاكبش ربع ثبلا يداحأ هيجوتلا لوكوتورب تارواجت بذبذت

هجومو vPC يَريظن نيب يكيمانيدلا يداحألا ثبلا هيجوت لوكوتورب تارواجت نيوكت مت اذإ هيجوتلا لوكوتورب تارواجت أدبت دقف ،لوزعم vPC ذفنم ربع لصتم هجوم وأ vPC ـب لصتم نيوكت متي مل لاح يف vPC ريظن ةراّبع نيسحت نيكمت دعب رمتسم لكشب بلقلا يف لشفلا تاهويرانيس فصو متي .روفلا ىلع كلذ دعب vPC نيسحت ربع 3 ةقبطلا/هيجوتلا <u>وي ران ي س لاثم ربع يداحألا ثبلا هي جوت لوكوتورب تارواجت</u> ماسقأ يف ليصفتلاب هذه عم VLAN vPC ةكبش ربع يداحألا ثبلا هيجوت لوكوتورب تارواجتو vPC ريظن ةراّبعل لشفلا .دنتسملا اذه نم vPC ريظن ةراّبع

نيوكت رمأ مادختساب vPC ربع 3 ةقبطل|/ەيجوتل| نيسرحت نيكمتب مق ،ةلكشمل| هذه لحل رمأ مادختساب vPC ريطن ةراّبع نيسرحت نيككمت دعب روفـلا يلع vPC layer3 peer-router لاجم نيوكت لاجم vPC peer-gateway.

6ICMPvو ICMP هيجوت ةداعإ تايلمعل يئاقلتلا ليطعتلا

و ICMP هيجوت ةداعإ مزح ءاشنإ ليطعت متي ،vPC ل ريظنلا ةرابع نيسحت نيكمت دنع طبترم SVI يأ) vPC لوكوتوربب ةصاخلا SVI VLAN تاكبش عيمج ىلع ايئاقلت 6ICMPv نيوكت قيرط نع كلذب لّدبملا موقي .(vPC ريظن طابترإ ربع اهليصوت متي VLAN ةكبشب ةكبشب ةصاخلا ةلّدبملا ةيضارتفال تاهجاول عي مج يلع ro ipv6 redirects و no ip redirects no ip redirects لخدت يتلا مزِحلل ًةباجتسا ICMP هيجوت ةداعإ مزِح ءاشنإ نم لّدبملا كلذ عنميو .VLAN vPC .لّدبملاب صاخلا vPC ريظنل IP ناونعو ةهجولل MAC ناونع اهيدل نكلو ،لّدبملا

VLAN ةكبش نمض كتئيب يف 6ICMPv وأ ICMP هيجوت ةداعإ مزح دوجو يرورضلا نم ناك اذإ ريظنلا ةرابع نيسحت نم ةدافتسالا نم هذه VLAN ةكبش ءانثتسإ ىلإ ةجاحب تنأف ،ةنيعم vPC مادختساب رمأ نيوكت لاجم ريظنلا-gateway exclude-vlan <vlan-id> vPC.

ىلع موعدم ريغ vPC <vlan-vlan>peer-gateway exclude-vlan لاجم نيوكت رمأ :ةظحالم  $\bullet$ تالوحم Nexus 9000 Series Switches.

لشفلا تاهويرانيس لاثم

يسايقلا ريغ هيجوتلا ةداعإ كولسب vPC ـب ةلصتملا ةفيضملا ةزهجألا

:انه دوجوملا لكيهلا رابتعالا نيعب ذخ

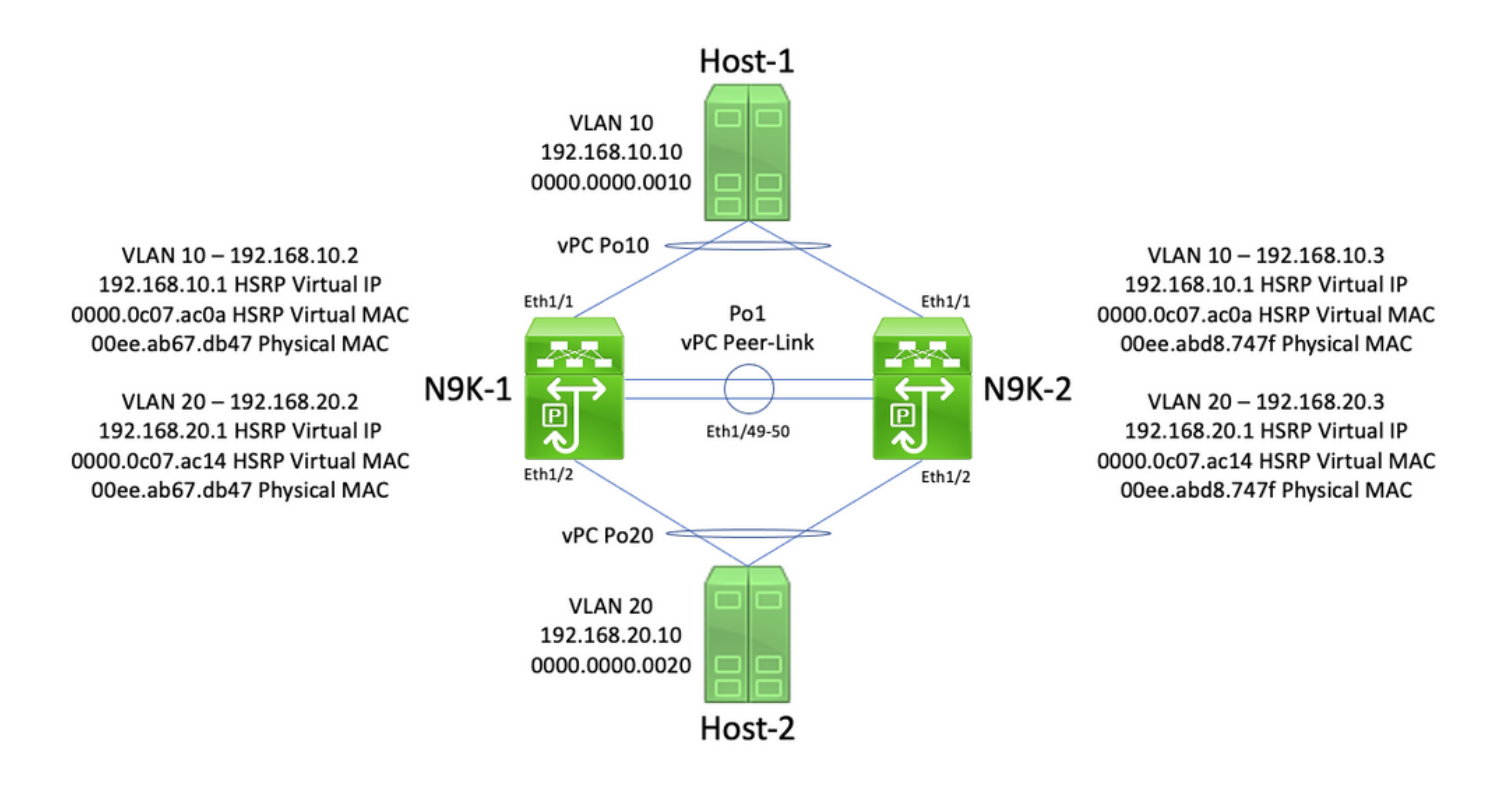

نيب هيجوتلI ءارجإب موقي يذلI vPC لاجم يف vPC رئاظن N9K-2 و N9K-1 دعت ،ططخملI اذه يف ريظن طابترا ةهجاولل 1Po نإ 20. مقر VLAN ةكبشو 10 مقر VLAN ةكبش نيب VLAN تاكبش vPC. فيضملا ىمسملا Host-1 لصتم ربع vPC Po10 ىلإ N9K-1 و N9K-2 يف VLAN 10. كلمي ىمسملا فيضملا 000.000.0010. ةميقب MAC ناونعب 192.168.10.10 ةميقب IP ناونع -1Host Host-2 لصتم ربع vPC Po20 ىلإ N9K-1 و N9K-2 يف VLAN 20. كلمي فيضملا-2 ناونع IP 000.000.0020. ةميقب MAC ناونعب 192.168.20.10 ةميقب

مادختساب 20 VLANو 10 VLAN ةكبشل ةلّدبم ةيضارتفا تاهجاو ىلع -2K9Nو -1K9N يوتحي ب ةصاخلا 10 VLAN ةهجاو يوتحت .ةلّدبم ةيضارتفا ةهجاو لك نمض هطيشنت مت يذلا HSRP ىلع 1-N9K ب ةصاخلا 20 VLAN ةهجاو يوتحت امنيب ،10.2.168.10.2 ةميقب IP ناونع ىلع 1-N9K ناونع ام<code>MAC</code> ناونع امهل 1-N9K ب نيتصاخلا SVI يتكبش الك 192.168.20.2. ةميقب IP ناونع ةميقب IP ناونع ىلع -2K9N ب ةصاخلا 10 VLAN ةهجاو يوتحت 47.db67.ab.ee00 ةميقب يعيبط 192.168.20.3. ةميقب IP ناونع ىلع -2K9N ب ةصاخلا 20 VLAN ةهجاو يوتحت امك 1921.68.10.3، ناونع .ooee.abd8.747f تاونع المول N9K-2 ب معن الكان الاكتابش الك HSRP نم يضارتفالا MAC ناونع 192.168.10.1، وه 10 VLAN ةكبشل HSRP نم يضارتفالا IP ناونع 192.168.20.1، وه 20 VLAN ةكبشل HSRP نم يضارتفالا IP ناونع .a0ac07.c0000.0 وه MAC يضارتفالا نم HSRP وه 0000.0c07.ac14.

موقي نأ دعب .2-Host ىل| ICMP Echo بـلط ةمزح 1-Host لـسري ثيح ويرانيس رابتعالI يف عض كولس Host-1 عبتي ،(HSRP يرهاظلا IP ناونع) ةي ضارتفالI ةرابعلل ARP مسحب 1-فيضملI 192.168.10.10، ردصملل IP ناونع عم Echo ICMP بلط ةمزح دلويو يسايقلا هيجوتلا ةداعإ ةهجولل MAC ناونعو 000.000.0010، ردصملل MAC ناونعو 192.168.20.10، ةهجولل IP ناونعو .انه يئرم لاثم ضرع متي .N9K-1 هاجتاب ةمزحلا هذه لمعت .000.0c07.ac0a

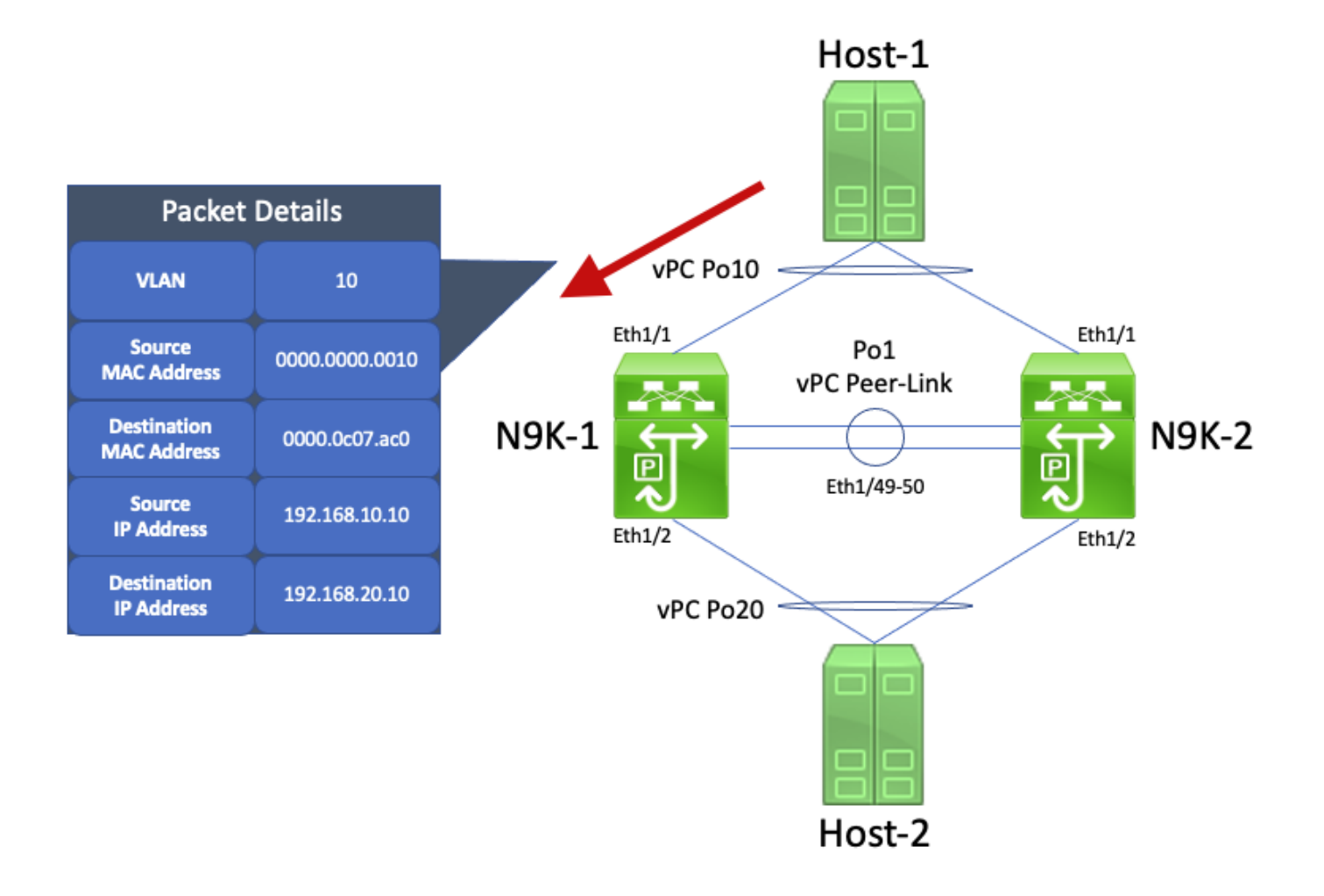

،HSRP ـل يضارتفالا MAC ناونع ىلإ ةهجوم ةمزحلا هذه نأل اًرظن .ةمزحلا هذه -1K9N ىقلتي رظنلا ضغب اهب صاخلا يلحملا هيجوتلا لودجل اًقفو ةمزحلا هذه هيجوت ىلع اًرداق -1K9N نوكي ىلإ 10 مقر VLAN ةكبش نم ةمزحلا هذه هيجوت متي .HSRP يف مكحتلا ىوتسم ةل|ح نع هيجوت ةداعإب ةمزحلا ةباتك ةداعإ -1K9N زجني ،ةمزحلا هيجوت نم ءزجك 20. مقر VLAN ةكبش طبرلا نم upper}mac address ديدج ردصملI .ةمزحلل ةهجولاو ردصملل MAC ناونع يلقح ديدج ةياغلاو ،(00ee.ab67.db47 (00ee) VLAN 20 SVI عم بحصي ناونع كام يلءفلا طبرل .انه يئرم لاثم ضرع متي .(000.0020.000.0020) 2-فيضملا عم طبتري [upper}mac address

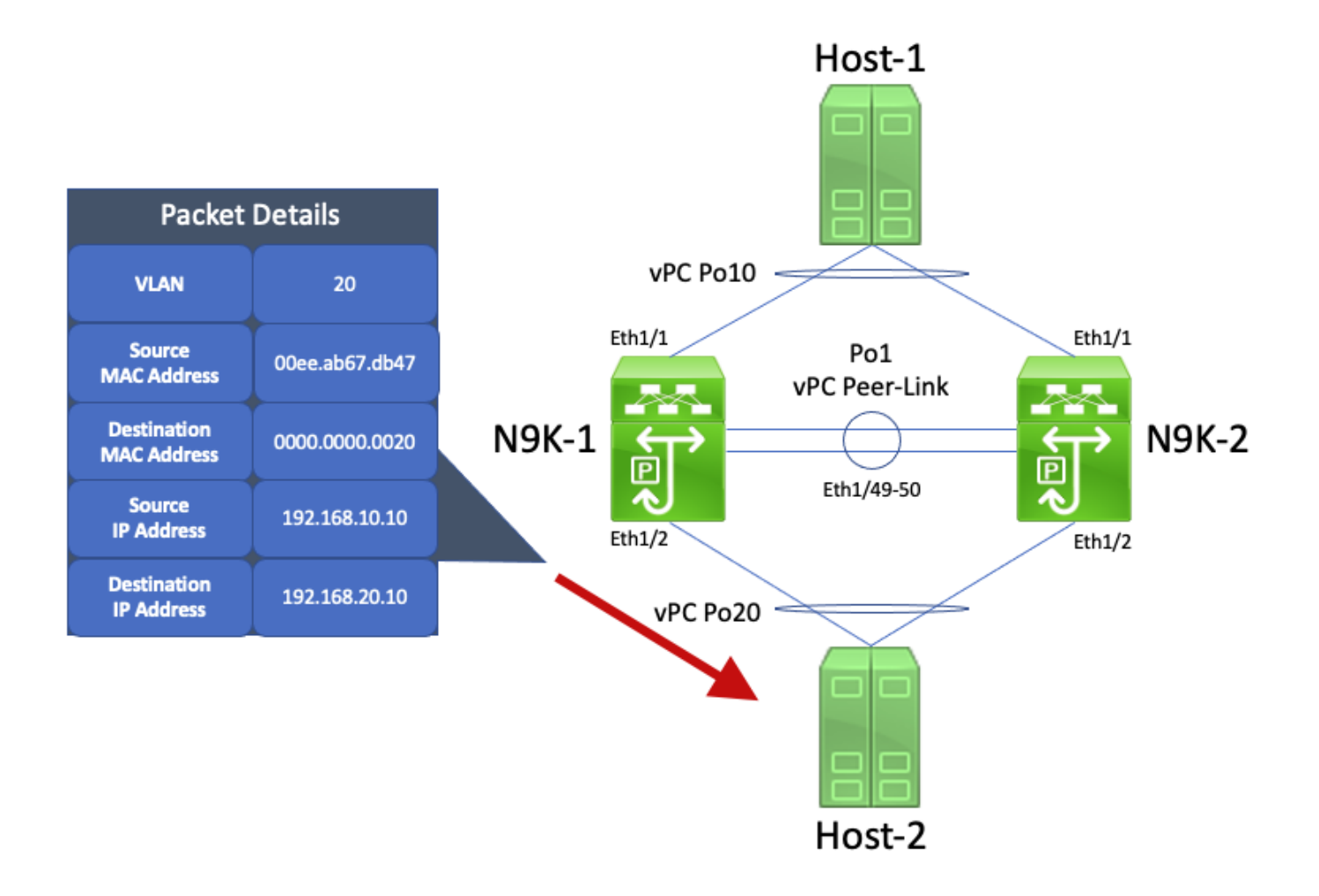

دادترا بـلط ةمزحل ًةباجتسا ICMP دادترا در ةمزح ءاشنإب موقي و ةمزحلا هذه Host-2 ىقلتي .يسايقلا هي جوتلا ةداعإ كولس Host-2 عبتي ال امدنع ،كلذ عمو .Host-1 ـب ةصاخلا ICMP I ـل تقؤملا نيزختلا ةركاذ يف اًثحب وأ هيجوت لودج -2Host ذفني ال ،ههيجوت ةداعإ نيسحتل MAC ناونع لوقح سكعي ،كلذ نم ًالدبو - (192.168.10.10) -1Host ـب صاخلا IP ناونع نع ARP .لصألا يف ةملتسملا ICMP دادترا بلط ةمزحل 2-Host نم ةهجولل MAC ناونعو ردصمل ناونع ىلع -2Host ةطساوب اهؤاشنإ مت يتلا Echo ICMP ىلع درلا ةمزح يوتحت ،كلذل ةجيتنو ردصملل MAC ناونعو 192.168.10.10، ةهجولل IP ناونعو 192.168.20.10، ردصملل IP 000.000.0020، ناونعو MAC ةهجولل 00ee.ab67.db47.

وحن ةمزحلا هذه هيجوت ةداعإ متيسف ،N9K-1 ماجتاب هذه ICMP Echo يلع درل\ ةمزح ترهظ اذإ ICMP دادترا در ةمزح جرخت ثيح ويرانيسلا رابتعالا نيعب ذخ ،كلذ عمو .رادصإ نود -1Host .انه حضوم وه امك ،N9K-2 هاجتاب

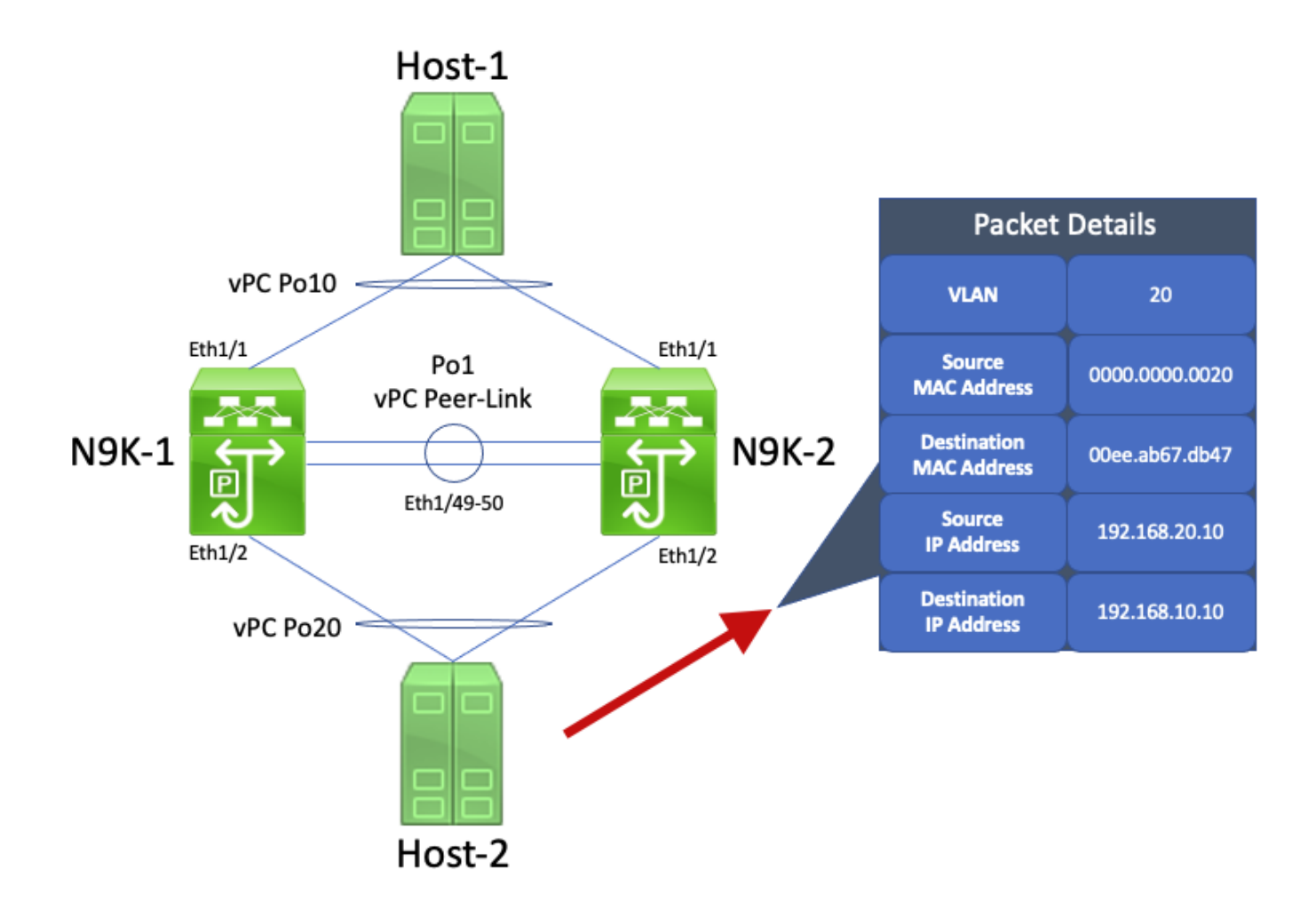

20 VLAN ةكبشل يداملا MAC ناونع ىلإ ةهجوم ةمزحلا هذه نأ امب .ةمزحلا هذه -2K9N ىقلتي vPC ربع ةمزحلا هذه هيجوت ةداعإب موقي -2K9N نإف -1،K9N ب ةصاخلا -2K9N ب ةصاخلا SVI ضرع مت ي -1-N9K نع ةباين ةمزحلا هذه هيجوت منكمي ال 2-N9K نأ ثيّ ،1-N9K وحن Peer-Link و .انه يئرم لاثم

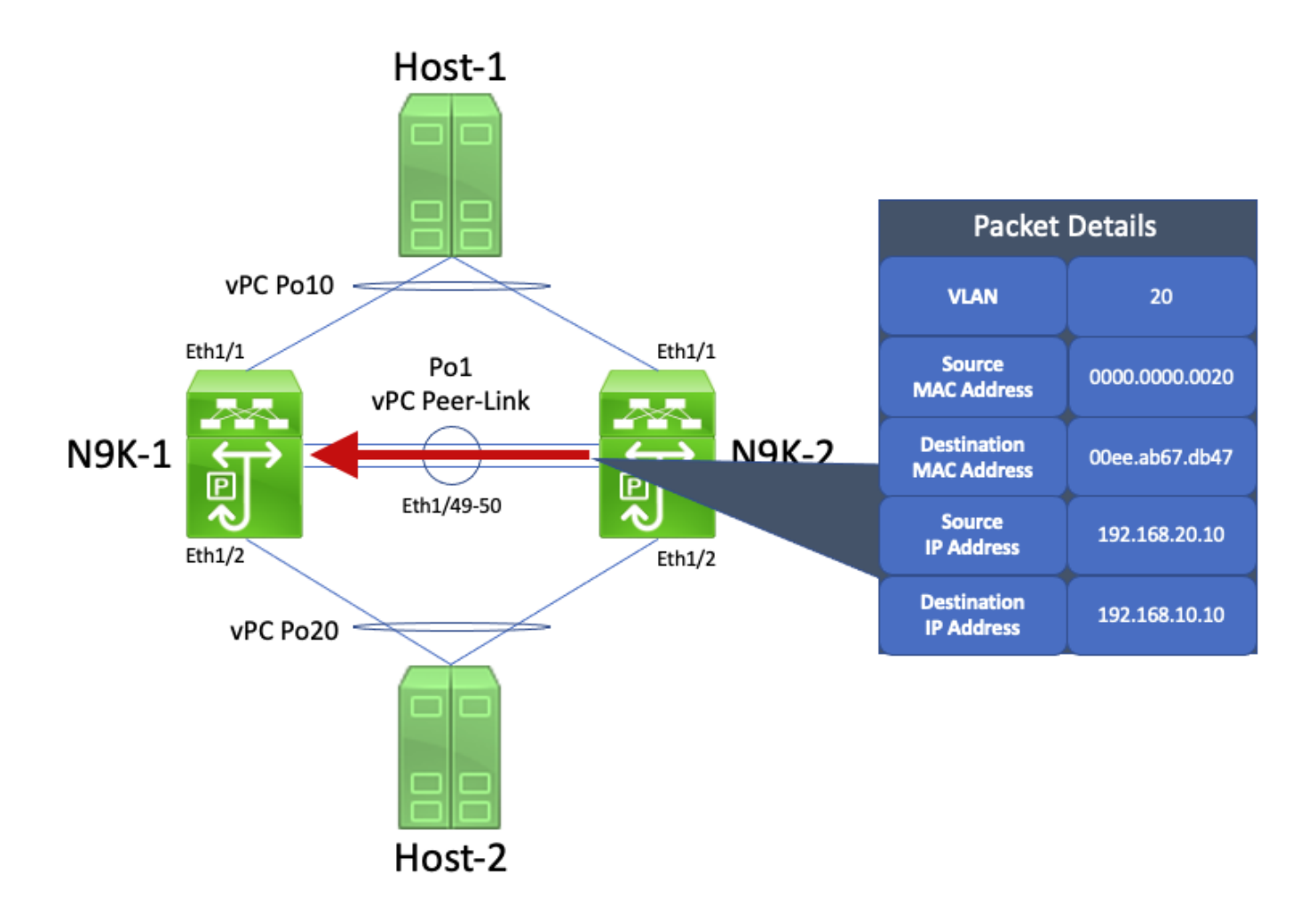

ةهجاول| نم يدامل| MAC ناونع ىلإ ةهجوم ةمزحل| هذه نأل اًرظن .ةمزحل| هذه 1-N9K ىقلتي هذه هيجوت ىلء أَرداق N9K-1، نوكي ،N9K-1 ـب ةصاخلا VLAN 20 ةكبش ل ةلّدبملا ةيض ارتفالI يف مكحتلاا ىوتسم ةل!ح نع رظنلا ضغب اهب صاخلا يلحملا ميجوتلا لودجل أَقفو ةمزحلا ،كلذ عمو 10. مقر VLAN ةكبش ىلإ 20 مقر VLAN ةكبش نم ةمزحلا هذه هيجوت متي .HSRP ةدوجوم اهسفن vPC ةهجاو تناك اذإ vPC ةهجاو نم ةمزحلا هي جوت ةداعإ منكمي ال N9K-1 نإف ،Link -N9K ىلع اهليغشت متي يتلاو ،vPC Po10 ىلإ للحتت راسملI اذهب ةصاخلI جورخلI ةهجاو نإف<br>-vPC Peer لالخ نم ةمزح ىقلټي N9K-1 ناك اذإ - vPC ةقلح ٻنجت ةدعاقل اكاهتنI دعي اذهو .2 يئرم لاثم ضرع متي .كاهتنالا اذهل ةجيتنك ةمزحلا هذه طاقسإب -1K9N موقي -2.K9N ىلع .انه

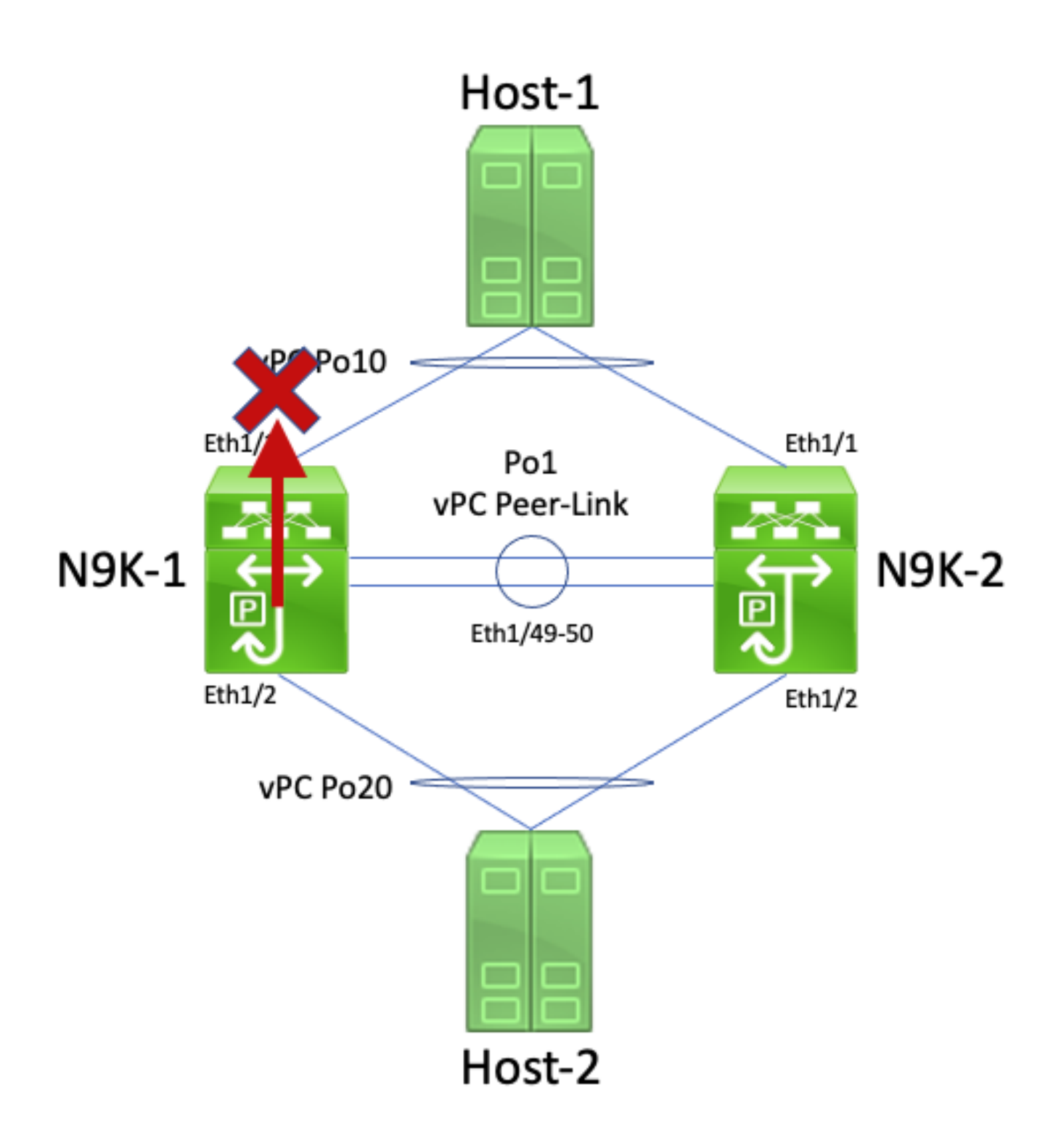

لاجم نيوكت رمأ مادختساب vPC ريظن ةراّبع نيسحت نيكمتب ةلكشملا هذه لح كنكمي ىرخألا مزحلاو) Echo ICMP ىلع درلا ةمزح هيجوتب -2K9N ل حمسي اذهو .gateway-peer vPC كولم ة مزحل لقهجول MAC ناونع نأ نم مغرل اعلء يتح ،1-N9K نع ةباينلاب (لثملاب ةهجومل ا $\sim$ vPC ةهجاو نم ةمزحلا هذه هيجوت ةداعإ -2K9N ل نكمي ،كلذل ةجيتنو -2.K9N سيلو -1K9N ل .vPC ل ريظنلا طابترإ ربع اههيجوت ةداعإ نم الدب اهب ةصاخلا 10Po

### (3 ةقبطلا ريظن هجوم) vPC ربع 3 ةقبطلا/هيجوتلا

رمأ مادختساب هنيكمت متي يذلاو ،vPC ربع 3 ةقبطلا/هيجوتلا نيسحت مسقلا اذه فصي

تايلمع يأ) ددعتملا ثبال هيجوت لوكوتورب رواجت تايلمع نيوكت معد متي ال :ةظحالم  $\bullet$ نيكمت عم PC ربع (لوكوتوربلا ىلع ةدمتعملا ريغ ددعتملا ثبلل [PIM [رواجت .vPC نيسحت ربع 3 ةقبطلا/هيجوتلا

ةماع ةرظن

vPC ربع Nexus تالّدبم نم جوزب هّجوم ليصوت يف ءالمعلا بغري ،تائيبلا ضعب يف بغري دق ،كلذ نم ًالدبو .vPC يَريظن عم vPC ربع يداحأ ثب هيجوت لوكوتورب تارواجت نيوكتو تارواجت نيوكتو VLAN vPC ةكبش ربع دحاو vPC ريظن ىلإ هجوم ليصوت يف ءالمعلا نوكيس ،كلذل ةجيتنو .VLAN vPC ةكبش ربع vPC يَريظن عم يداحأ ثب هيجوت لوكوتورب اهنع نلعُملا تائدابلل (ECMP (ةفلكتلا ةيواستم ةددعتم تاراسم vPC ـب لصتملا هّجوملل نيب ةصصخم هيجوت تاطابترا مادختسال ًالضفم اذه نوكي دق .Nexus يَلّدبم لبِق نم IP نيوانع 3 دوجو مزلي) IP ناونع مادختسا ىلع ظافحلل vPC يَريظنو vPC ـب لصتملا هجوملا ةيضارتفالا تاهجاولا عم ةهجوم تاهجاو) نيوكتلا ديقعت ليلقت وأ (IP نيوانع 4 نم ًالدب .(ةيعرف تاهجاو بلطتت دق يتلا VRF-Lite تائي بي ف ةصاخو ،(SVIs) ةلّدبملا

vPC ربع يداحألا ثبلا هيجوت لوكوتورب تارواجت نيوكت نكي مل ،ةيخيراتلا ةيحانلا نمو ثيء ًالكيء اوذفن ءالمءلا نوكي دق ،كلذ عمو .ةيساس|ْل| Cisco Nexus ةمظنأ ىلع اًموعدم ( مغرلا ىلع ىتح ،ةلكشم ثودح نود vPC ربع يداحألا ثبلا هيجوت لوكوتورب تارواجت لكشتت هجوملا جمانرب ةيقرت لثم) ةكبشلا يف تاري غتلا ضعب ءارجإ دعبو .ةموعدم ريغ اهنأ نم فقوتت ،(كلذ ىلإ امو ،ةيامحلا رادج لشف زواجتو ،امەيسفن vPC يَريظن وأ vPC ـب لصتملI ةمزحلا نادقف ىلإ يدؤي امم ،لمعلا نع vPC ربع يداحألا ثبلا هيجوتلا لوكوتورب تارواجت يف لشفت يتلا يداحألا ثبلا هيجوت لوكوتورب تارواجت وأ تانايبلا ىوتسم رورم ةكرحل لشف ببس ءارو ةينفلا ليصافتلا ةشقانم متت .امهيلك وأ دحاو vPC ريظن ىلإ لوصولا <u>.دنتس ملا اذه نم لشفال تاهويرانيس لاثم مسق ن</u>مض اهمءد مدعو تاهويرانيس ل هذه

لوكوتورب تارواجت نيوكتل معد ةفاضإل vPC ربع 3 ةقبطلا/هيجوتلا نيسحت ميدقت مت هيجوت لوكوتورب مزِح هيجوت ةداعإب حامسلا قيرط نع كلذ متيو .vPC ربع يداحألا ثبلا هيجوت .ةمزحلاب ةصاخلا TTL ةدم ليلقت نود vPC ريظن طابترا ربع 1 ةميقب TTL عم يداحألا ثبلا vPC ةكبش وأ vPC ربع يداحألا ثبلا هيجوت لوكوتورب تارواجت نيوكت نكمي ،كلذل ةجيتنو رمأ مادختساب vPC ربع 3 ةقبطلا/هيجوتلا نيسحت نيكمت نكمي .ةلكشم ثودح نود VLAN رمأ مادختساب vPC ريطن ةراّبع نيسحت نيككمت دعب vPC layer3 peer-router لاجم نيوكت نيوكت لاجم vPC peer-gateway.

ماظن لكل vPC ربع 3 ةقبطلا/هيجوتلل اًمعد تمدق يتلا OS-NX جمانرب تارادصإ قيثوت مت vPC تاكبش ربع هيجوتلا تالوكوتورب تارواجت معد") 2 لودجلا يف Nexus Cisco نم يساسأ [ةمظنأ دنتسم ىلع ةيضارتفالا ذفنملا ةانق ربع هيجوتلل ةموعدملا لكايهلا](https://www.cisco.com/c/ar_ae/support/docs/ip/ip-routing/118997-technote-nexus-00.html) لخاد ("VLAN .<u>ةيس اس أل</u>ا Nex<u>us</u>

تاريذحتلا

تايلمع لوخدلا ىلإ ماظن) Syslogs) VPC-2-L3\_VPC\_UNEQUAL\_WEIGHT ةيضرعلا

ءاشنإ يف vPC يراظن نم لك أدبي ،vPC ةينقت ربع 3 ةقبطلا/هيجوتلا نيسحت نيكمت دعب

2021 May 26 19:13:47.079 switch %VPC-2-L3\_VPC\_UNEQUAL\_WEIGHT: Layer3 peer-router is enabled. Please mak 2021 May 26 19:13:47.351 switch %VPC-2-L3\_VPC\_UNEQUAL\_WEIGHT: Unequal weight routing is not supported i

دعُت .لّدبملا يف ةلكشم دوجو ىلء أَرشؤم هذه ماظنلI ىلإ لوخدلI تايلمع نم ةيلمع يأ دعُت الو هتفلكتو هيجوتلا نيوكت قباطتي نأ بجي هنأ نم لوؤسملل تاريذحت هذه ماظنلا تالجس يَريظن نأ نامضل vPC ربع 3 ةقبطلا/هيجوتلا نيسحت نيكمت دنع vPC يَريظن ىلع هنزوو قباطت مدع ىلإ ةرورضلاب ريشي الو .قباطتم لكشب رورملا ةكرح هيجوت ىلع نارداق vPC .vPC يَريظن نم يأ ىلع هنزو وأ هتفلكت وأ هيجوت نيوكت

.انه حضوملا نيوكتال لالخ نم هذه (syslogs) ماظنلا يلإ لوخدلا تايلمع ليطعت نكمي.

<#root> switch# **configure terminal** switch(config)# **vpc domain 1** switch(config-vpc-domain)# **no layer3 peer-router syslog** switch(config-vpc-domain)# **end** switch#

.vPC يراظن نم لك ىلع syslog ليطعتل vPC يراظن نم لك ىلع نيوكتلا اذه ذيفنت مزلي

[82183CSCvs](https://tools.cisco.com/bugsearch/bug/CSCvs82183) id قب cisco ىلإ بجاو تلسرأ ةيجمرب 1 نم TTL عم تانايبلا ىوتسم رورم ةكرح id [CSCvw16965](https://tools.cisco.com/bugsearch/bug/CSCvw16965) و Cisco

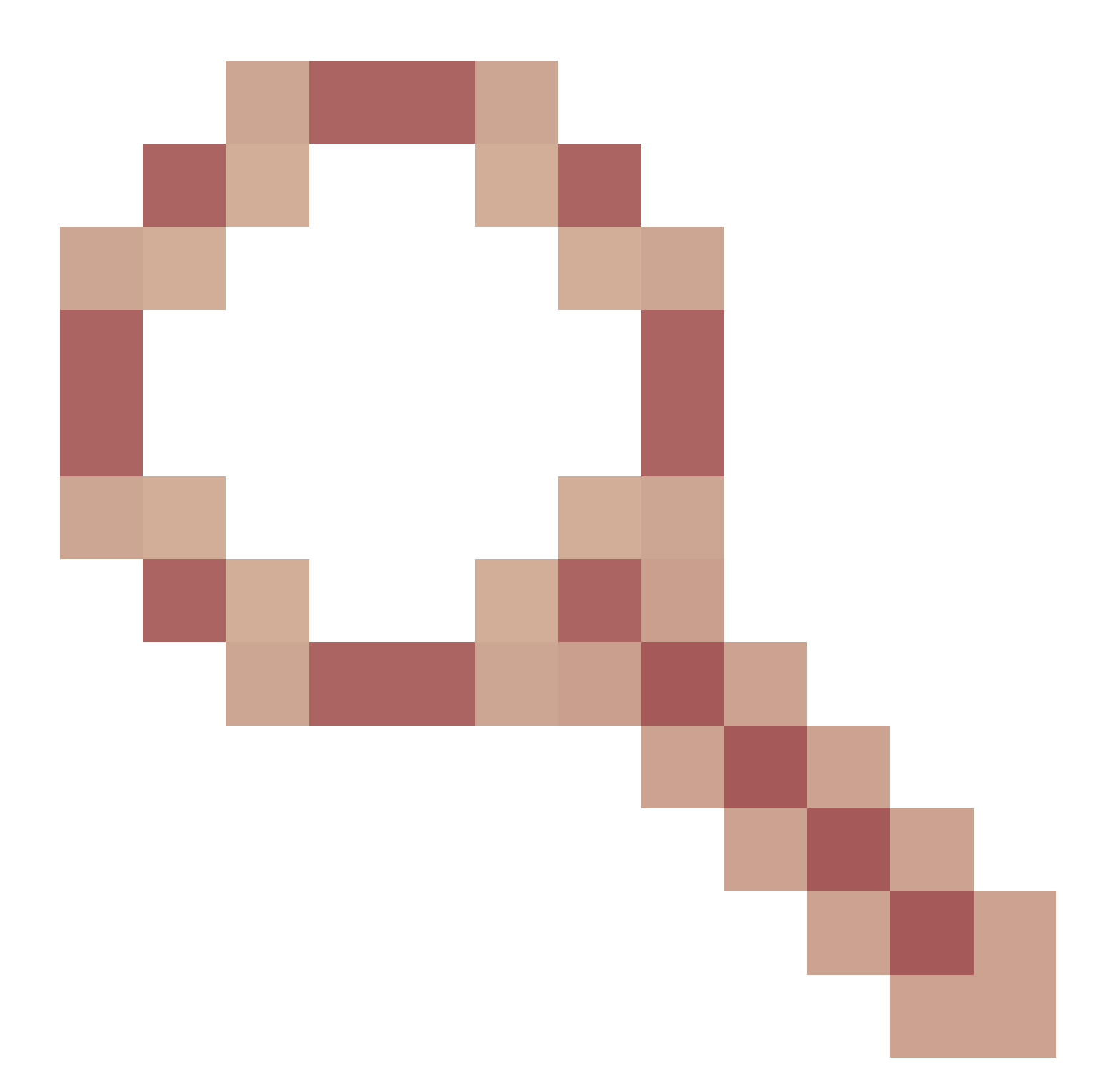

ةدوزملا Series 9000 Nexus تالوحم ىلع vPC ربع 3 ةقبطلا/هيجوتلا نيسحت نيكمت دنع لبق OS-NX جمانرب رادصإ لغشت يتلا ةباحسلا قاطن ربع (ASIC (ةكبش ةهجاو ةقاطبب ةنرتقملا ريغ تانايبلا ىوتسم رورم ةكرح ضرف متي ،(6)9.3 رادصإلا OS-NX جمانرب ةداعإو فرشملا يلء 1 نم (TTL) ءاقبلا ةدم ىلء يوتحي يذل| يداحأل| ثبل| هيجوت لوكوتوربب لكيه لوحم نع ةرابع Nexus لوحملا ناك اذإ ام ىلع ءانب .ةزهجألا نم الدب جمانربلا يف اههيجوت اضيأ ىمسي) ىرخأ تادحو ةفاضإل لٻاق لكيه لوحم وأ ("لماحلا ىلعأ" اضيأ ىمسي) تٻاث ببسلا بسن نكمي ،لوحملا يف يلاحلا OS-NX جمانرب رادصإ نع الضف ("فصلا ةياهن" Cisco نم ءاطخألا حيحصت فرعم يف جمانربلا بيع نم يأ ىلإ ةلكشملا هذهل يسيئرلا [CSCvs82183](https://tools.cisco.com/bugsearch/bug/CSCvs82183)

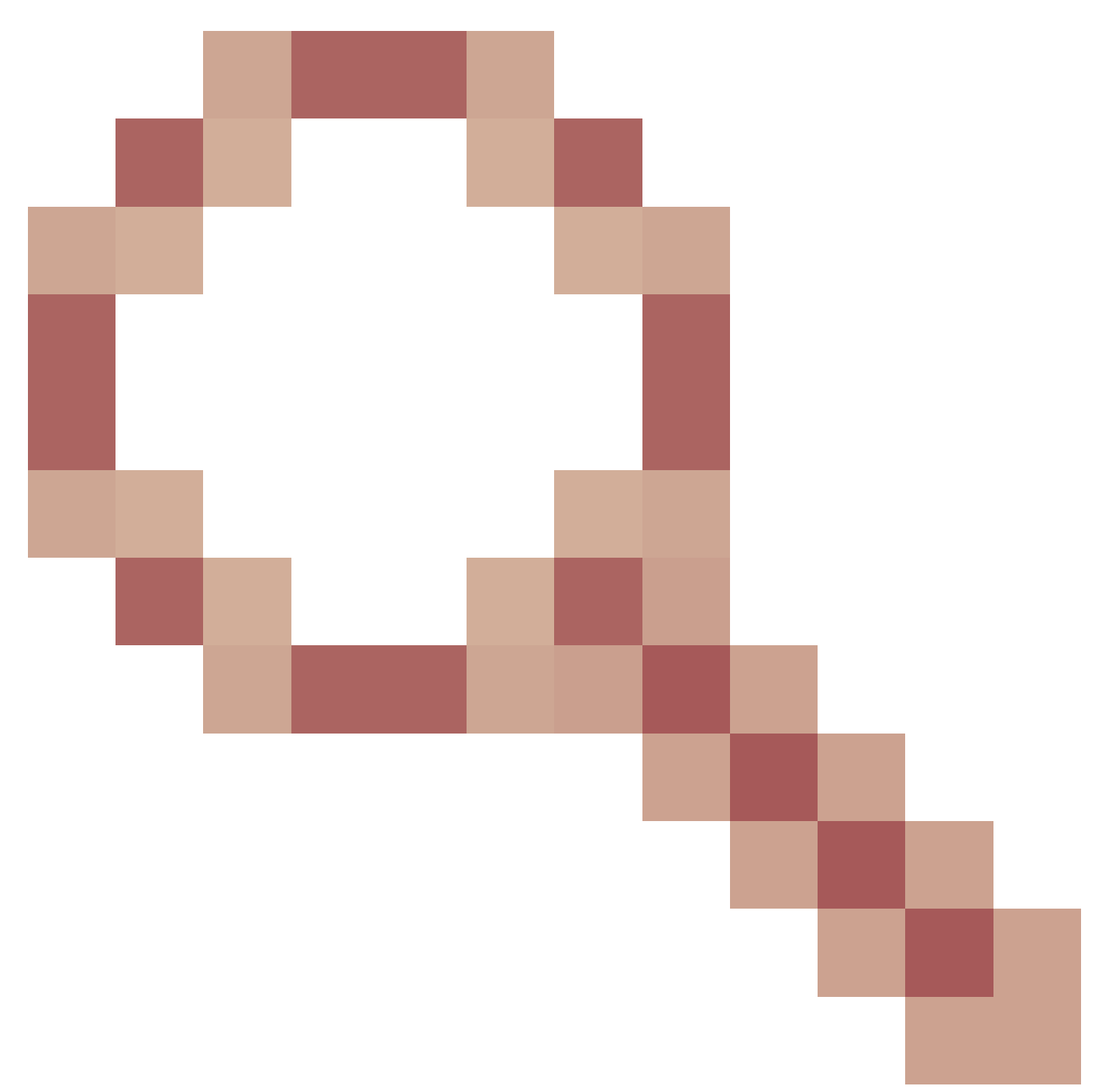

### [16965CSCvw](https://tools.cisco.com/bugsearch/bug/CSCvw16965) id قب cisco للخ ةيجمرب وأ

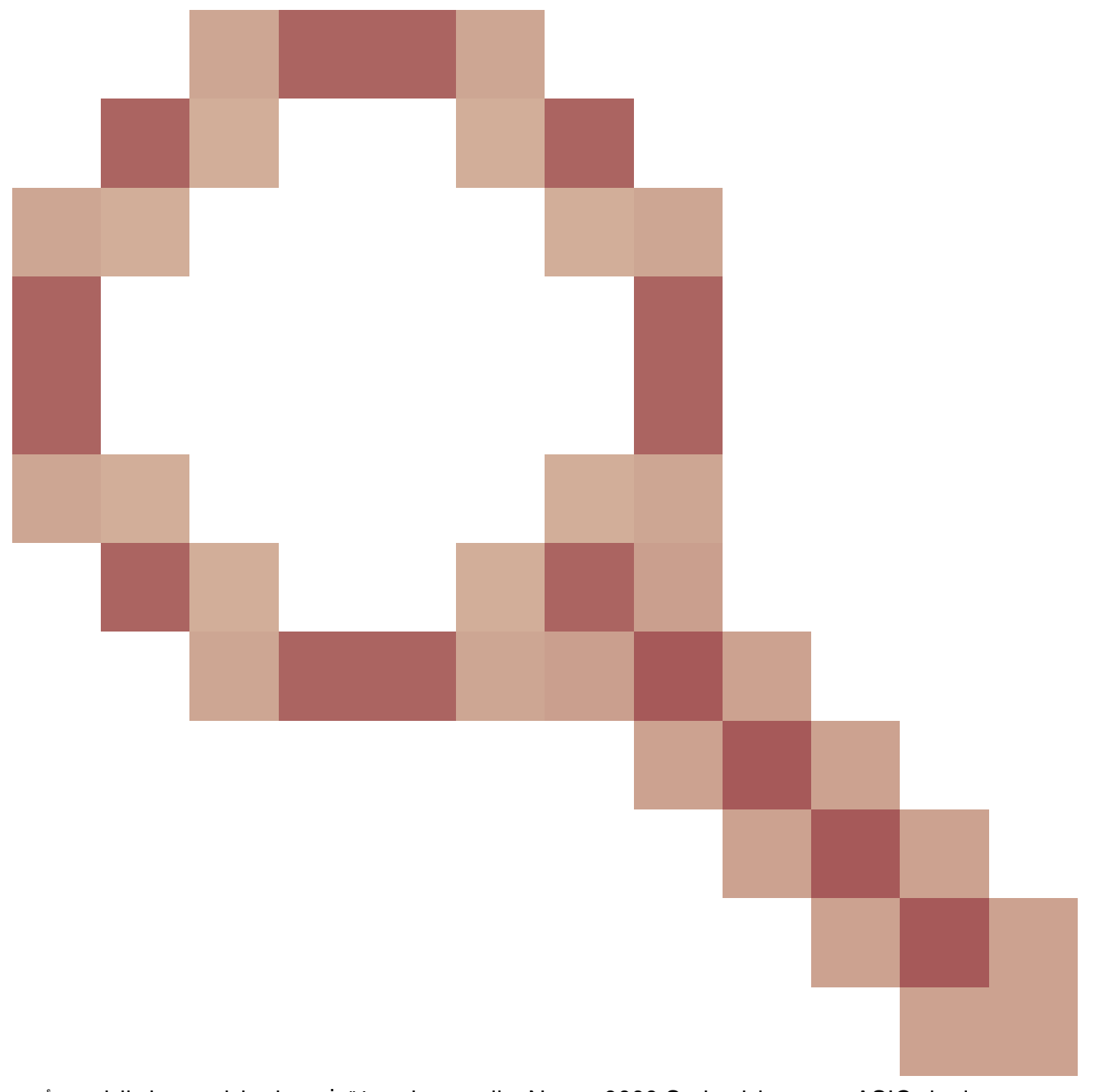

مجح ةدايزل ASIC ب ةدوزملا Series 9000 Nexus تالوحم ىلع طقف جماربلا بويعل الك رثؤي . نم ديزمل .نيلدعلا نم يأب ىرخألا Nexus Cisco ةزهجأ ةمظنأ يأ رثأتت ال - ةباحسلا .يدرف يجمرب لطع لك لخاد ةدوجوملا تامولعملا عجار ،ليصافتلا

وأ (6)9.3 OS-NX جمانرب رادصإ ىلإ ةيقرتلاب Cisco يصوت ،جمانربلا يف لاطعألا هذه بنجتل OS-NX جمانرب رادصإ ىلإ ماظتناب ةيقرتلاب Cisco يصوت ،ةماع ةيصوتكو .ثدحألا تارادصإلا <u>[Cisco تارادصإ دنتسم](/content/en/us/td/docs/switches/datacenter/nexus9000/sw/recommended_release/b_Minimum_and_Recommended_Cisco_NX-OS_Releases_for_Cisco_Nexus_9000_Series_Switches.html)</u> ةطساوب هيلإ راشُملا Nexus 9000 Series لّدبمل هب ىصوملا يلاحلا <u>NX OS I تالّدب مل اهب ي صومل</u> NX OS I ال

#### نيوكتلا

.انه vPC ربع 3 ةقبطلا/هيجوتلا نيسحت نيوكت ةيفيكل لاثم ىلع روثعلا نكمي

ىلع لعفلاب vPC اريظن يوتحي .vPC لاجم يف vPC اريظن امه N9K-2و N9K-1 ،لاثملا اذه يف

.vPC ربع 3 ةقبطلا/هيجوتلا نيسحت نيكمتل بولطم رمأ وهو ،vPC ريظن ةراّبع نيسحت بجومب اهنيكمت متي يتلاو 10، مقر VLAN ةكبش يف SVI ىلع vPC يراظن الك يوتحي ةيلمع OSPF 1. N9K-1 و N9K-3 ناقلاع يف ةلاح OSPF EXSTART/EXCHANGE عم هجوم OSPF 192.168.10.3. رواجم فرعمو IP ناونع عم vPC ةزيمب لصتم

```
<#root>
```
N9K-1#

```
show running-config vpc
<snip>vpc domain 1
   role priority 150
   peer-keepalive destination 10.122.190.196
   peer-gateway
```

```
interface port-channel1
   vpc peer-link
```
N9K-2#

```
show running-config vpc
```

```
<snip>vpc domain 1
   peer-keepalive destination 10.122.190.195
   peer-gateway
```

```
interface port-channel1
   vpc peer-link
```
N9K-1#

**show running-config interface Vlan10**

```
interface Vlan10
   no shutdown
   no ip redirects
   ip address 192.168.10.1/24
   no ipv6 redirects
   ip router ospf 1 area 0.0.0.0
```

```
N9K-2#
```
**show running-config interface Vlan10**

```
interface Vlan10
   no shutdown
   no ip redirects
   ip address 192.168.10.2/24
   no ipv6 redirects
   ip router ospf 1 area 0.0.0.0
```

```
N9K-1#
```
**show running-config ospf**

```
feature ospf
router ospf 1
interface Vlan10
  ip router ospf 1 area 0.0.0.0
N9K-2#
show running-config ospf
feature ospf
router ospf 1
interface Vlan10
  ip router ospf 1 area 0.0.0.0
N9K-1#
show ip ospf neighbors
 OSPF Process ID 1 VRF default
 Total number of neighbors: 3
 Neighbor ID Pri State Up Time Address Interface
 192.168.10.2 1 TWOWAY/DROTHER 00:08:10 192.168.10.2 Vlan10
 192.168.10.3 1 EXCHANGE/BDR 00:07:43 192.168.10.3 Vlan10
N9K-2#
show ip ospf neighbors
 OSPF Process ID 1 VRF default
 Total number of neighbors: 3
```
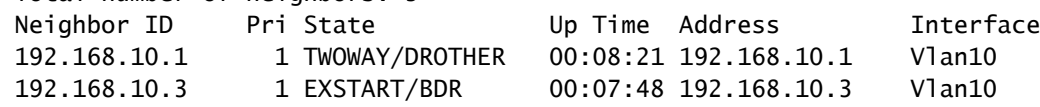

3layer vPC لاجم نيوكت رمأ لالخ نم vPC ربع 3 ةقبطلا/هيجوتلا نيسحت نيكمت اننكمي هيجوت لوكوتورب مزحل (TTL) ءاقبلl ةدم ليلوقت نم vPC ريظن عنم علإ يدؤي اذهو .peer-router .vPC ريظن ةرابع نيسحت نيكمت ةجيتن اههيجوت متي يتال يداحأل ثبال

<#root>

N9K-1#

**configure terminal**

Enter configuration commands, one per line. End with CNTL/Z. N9K-1(config)#

**vpc domain 1**

N9K-1(config-vpc-domain)#

**layer3 peer-router**

N9K-1(config-vpc-domain)# **end** N9K-1# N9K-2# **configure terminal** Enter configuration commands, one per line. End with CNTL/Z. N9K-2(config)# **vpc domain 1** N9K-2(config-vpc-domain)# **layer3 peer-router** N9K-2(config-vpc-domain)# **end**

N9K-2#

لالخ نم عقوتم وه امك لمعي vPC ربع 3 ةقبطلا/هيجوتلا نيسحت نأ نم ققحتلا كنكمي FULL ةلاح ىلإ لقتني vPC ـب لصتملا OSPF ـل رواجملا زاهجلا عم OSPF رواجت نأ نم ققحتلا .vPC ربع 3 ةقبطلا/هيجوتلا نيسحت نيكمت نم ريصق تقو دعب "ةلماك"

<#root>

N9K-1#

**show ip ospf neighbors**

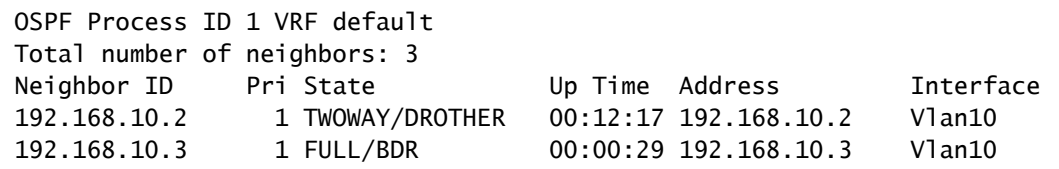

N9K-2#

**show ip ospf neighbors**

 OSPF Process ID 1 VRF default Total number of neighbors: 3 Neighbor ID Pri State Up Time Address Interface 192.168.10.1 1 TWOWAY/DROTHER 00:12:27 192.168.10.1 Vlan10 192.168.10.3 1 FULL/BDR 00:00:19 192.168.10.3 Vlan10

ريثأتلا

.vPC لاجم ىلع ريثأت يأ ثودح يف vPC ربع 3 ةقبطلا/هيجوتلا نيسحت نيكمت ببستي ال ةزهجأ نم ريظن يأ موقي ال ،vPC نيسحت ربع 3 ةقبطلا/هيجوتلا نيكمت دنع هنأ ينعي اذه

يعيبط لكشب تانايب ىوتسم رورم ةكرح يأ رثأتت الو ،vPCs ةزهجأ يأ قيلعتب vPCs .نيسحتلا اذه نيكمتب

ًةجيتن أَقبسم ةلطعم تناك يتلا يكيمانيدلا ميجوتلا لوكوتورب تارواجت ترهظ اذإ ،كلذ عمو ًةجيتن ئجافم لكشب رهظي يذلا vPC ربع 3 ةقبطلا/هيجوتلا نيسحت نيكمت مدعل نء نالءإلى امتي ،ةرثأتملا هيجوتلا لوكوتورب تارواجت رود ىلء ًءانبو ،نيسحتلا اذه نيكمتل دقو ،يداحأل ا ثبال اهيجوت لودجل ةيلاحل اقلاحلاو ،تارواجتال كلت لالخ نم ةددحمل تتائ دابل ا .vPC ربع 3 ةقبطلا/هيجوتلا نيسحت نيكمت دنع تاعاطقنالا ضعب ةظحالم متت

ةذفان ءانثأ نيسحتلا اذه نيكمت نم نونكمتي ءالمعلا نأب Cisco حصنت ،ببسلا اذهلو عالمعلا نكي مل ام تانايبلا ىوتسمو مكحتلا ىوتسم يف بارطضا ثودح عقوت عم ةنايصلا ىلع ريبك لكشب رثؤت ال ةرثأتملا هيجوتلا لوكوتورب رواجت تايلمع نأ نم ةمات ةقث ىلع .ةكبشلا ليغشت

جمانرب∪اب لاطعأ يأ نع اًثحب <u>دنتسملI اذه يف تاريذحتلI مسق</u> ةعجارمب Cisco يصوت امك عم ةيعيبط تانايب ىوتسم رورم ةكرح يف ببستي دق يذلا OS-NX جمانرب رادصإ ىلع رثؤت .ةزهجألا نم ًالدب جمانربلا يف اهتجلاعم متتل 1 ةميقب TTL

لشفلا تاهويرانيس لاثم

vPC ريظن ةراّبع نودب vPC ربع يداحألا ثبلا هيجوت لوكوتورب تارواجت

:انه دوجوملا لكيهلا رابتعالا نيعب ذخ

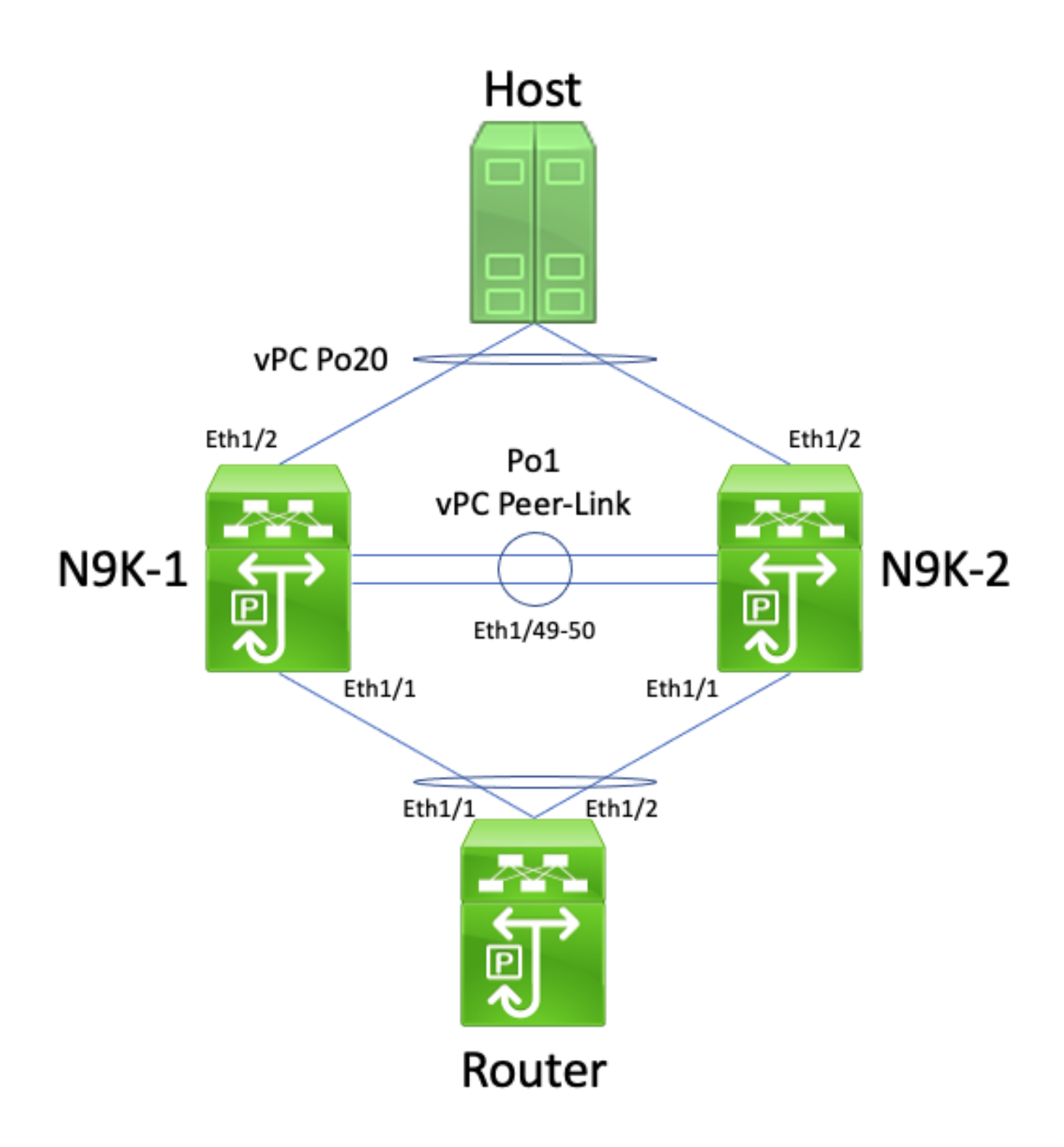

متي ال ثيح vPC لاجم لخاد vPC ءارظن Nexus N9K-1 و Nexus N9K-1 تالّدبم نوكت ،لكيهلا اذه يف هجوم ليصوت متي .vPC ريظن طابترا ةهجاولل 1Po نإ .vPC ريظن ةراّبع نيسحت نيكمت و N9K-1 ب في ضمل| ليصوت متي .2-N9K و N9K-1 ىل| 010 VPC Po ربع هجوملل فيضم مساب نمض اهطيشنت متي ةهجوم ذفنم ةانق يه هجوملل 10Po ةهجاو 20.Po vPC ربع -2K9N ةطشن ةلّدبم ةيضارتفا تاهجاو ىلع -2K9Nو -1K9N يوتحي .يداحألا ثبلل هيجوت لوكوتورب .هّجوملا لثم مسفن ثبلا لاجم يفو مسفن يداحألا ثبلا هيجوت لوكوتورب نمض

ريظن ةراّبع نيسحت نيكمت نود vPC ربع يداحألا ثبلا هيجوت لوكوتورب تارواجت معد متي ال ةئزجت رارق نع فلتخي دق vPC ـب لصتملا هّجوملاب صاخلا ECMP ةئزجت رارق نأل اًرظن vPC حاجنب هيجوتـلا لوكوتورب رواجت نيوكت متيس ،ططخملا اذه يف .2 ةقبطلا نم ذف $\mathfrak{g}$  قانق دق .فـيضمل|و هجومل| نيب رورمل| ةكرح قفدت رابتع|ل| يف عض .N9K-2 و ،N9K-1 ،هجومل| نيب

ي إ اههيجوت متي يت لا هجوم لا زواجتت يت ل تانايب لا يوتسم رورم ةكرح ةباتك ةداعإ متت ةهجاولل MAC ناونع ىلإ يمتني يذلا ةهجولل MAC ناونع مادختساب فيضملا زاهجلا نكلو ،(هّجوملا هذختا يذلا ECMP ةئزجت رارق ببسب) N9K-1 ـب ةصاخلا ةلّدبملا ةيضارتفالI هذاختا مت يذلا 2 ةقبطلا نم ذفنملا ةانق ةئزجت رارق ببسب) 1/2Ethernet ةهجاولا نم جرخت .(هّجوملا ةطساوب

MAC ناونع نأل ارظن ،vPC ريظن طابترإ ربع اههيجوت ديعيو ةمزحلا هذه -2K9N ملتسي ةباين ةمزحلا هيجوتب N9K-2 حمسي يذلI) vPC ريظن ةرابع زيزعتو N9K-1 ىلإ يمتني ةهجولل هنأ كرديو vPC ل ريظنلI طابترإ ىلع ةمزحلI مذه 1-N9K لبقتسي .نكمم ريغ (N9K-1 نع ةدعاق كهتني اذهو 20.Po vPC يف هب صاخلا 1/2 تنرثيإ جراخ ةمزحلا هيجوت ةداعإ ىلإ جاتحيس دق ،كلذل ًةجيتنو .ةزهجألا يف ةمزحلا طاقسإب -1K9N موقي كلذل ،VPC تاقلح راركت بنجت vPC لاجم زواجتت يتلا تاقفدتلا ضعبل ةمزحلا نادقف وأ لاصتالا يف تالكشم ثودح ظحالت .لكيهلا اذه يف

نيوكت رمأ مادختساب vPC ريظن ةراّبع نيسحت نيكمت قيرط نع ةلكشملا هذه لح كنكمي رمأ مادختساب vPC ربع 3 ةقبطل|/هيجوتلI نيسحت نيكهمت مث ،vPC peer-gateway لاجم يَتي لمع ني كون من كيلع ي غبني ،عاطقنال ا لي لقت لـ .vPC layer3 peer-router لاجم نيوكت حضوملا لشفلا ويرانيس ثودحل تقو رفوتي ال يتح عيرسلا عباتتلا يف vPC نيسحت .vPC ريظن ةراّبع عم vPC ربع يداحألا ثبلا هيجوت لوكوتورب تارواجت يف

vPC ريظن ةراّبع عم vPC ربع يداحألا ثبلا هيجوت لوكوتورب تارواجت

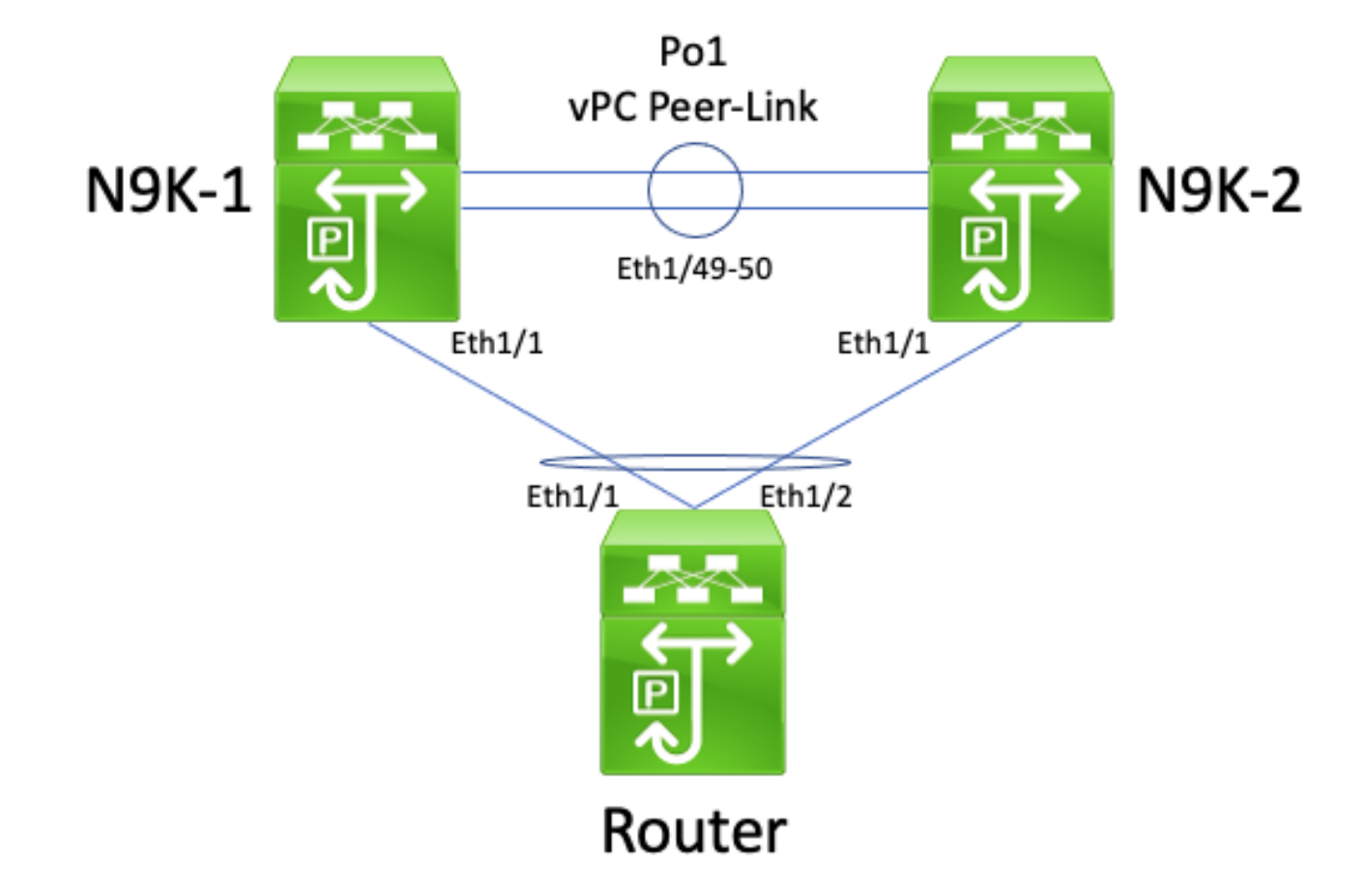

:انه دوجوملا لكيهلا رابتعالا نيعب ذخ

متي ثيح vPC لاجم لخاد vPC ءارظن Nexus N9K-1و Nexus N9K-1 تالّدبم نوكت ،لكيهلا اذه يف هجوم ليصوت متي .vPC ريظن طابترا ةهجاولل 1Po نإ .vPC ريظن ةراّبع نيسحت نيكمت ذفنم ةانق يه هجوملل 10Po ةهجاو -2.K9N و -1K9N ىلإ 10Po vPC ربع هجوملل فيضم مساب ىلء N9K-2و N9K-1 يوتحي .يداحألI ثبلل هيجوت لوكوتورب نمض اهطيشنت متي ةهجوم ثبال لاجم يفو هسفن يداحألا ثبال هيجوت لوكوتورب نمض ةطشن ةلّدبم ةيضارتفا تاهجاو .هّجوملا لثم هسفن

ريظن ةراّبع نيسحت نيكمت عم vPC ربع يداحألا ثبلا هيجوت لوكوتورب تارواجت معد متي ال ثبلا هيجوت لوكوتورب تارواجت نيوكت عنمي دق vPC ريظن ةراّبع نيسحت نأل اًرظن vPC لوكوتورب لشفي دق ،ططخملا اذه يف .vPC يَريظنو vPC ـب لصتملا هجوملا نيب يداحألا ةيفيكل اقفو عقوتم وه امك لوصولا يف N9K-2 وأ N9K-1 و مجوملا نيب رواجتلا هيجوتلI 10.Po vPC ربع -2K9N وأ -1K9N ىلإ هجوملا ةطساوب يداحألا ثبلا هيجوت لوكوتورب مزح ءاشنإ

طابترالا ةيلحم ددعتملا ثبلا هيجوت لوكوتورب مزِح لاسرإ ىلع ةرداق تاهجوملا عيمج نوكت هذه رمغ متي ثيح ،ةلكشم ثودح نود اهمالتساو ("Hello "بيحرت مزِح ًةداع اهيلع قلطي يتلا) ةمزح لـمعت ثيح ويرانيسلا رابتعال انيءب ذخ ،كلذ عمو .حاجنب vPC VLAN ةكبش ىلإ مزحلا جارخإ يJح N9K-1 ىلإ اههيجوت متي يتال هّجوملI نم ةمدقملI ىداحألI ثبلI هيجوت لوكوتورب هيجوت متي .هّجوملل 2 ةقبطلا نم ذفنملا ةانق ةئزجت رارق بٻس- N9K-2 هاجتاب 1/2Ethernet -N9K لخدملاب ةصاخلا Ethernet1/1 ةهجاو نكلو ،N9K-1 ب صاخلا MAC SVI ناونع ىلإ ةمزحلا هذه<br>2. يف هټيبثت مت يذلاو ،N9K-1 ب صاخلI MAC SVI ناونع ىلإ ةمجوم ةمزحلا نأ N9K-2 ىري ةرابع نيسحت نيكمت ببسب املع ،"Gateway "وأ "G "عم -2K9N ب صاخلا MAC ناونع لودج ايلحم يداحألا ثبلا هيجوت لوكوتورب ةمزح هيجوت -2K9N لواحي ،كلذل ةجيتنو .vPC ريظن -1.K9N نع ةباين

ءاقبلا ةدم نوكتو ،ةمزحلل (TTL (ءاقبلا ةدم ليلقت متي ،ةمزحلا هيجوت لالخ نم ،كلذ عمو ءاقبلا ةدم ليلقت متي ،كلذل ةجيتنو 1. يه يداحألا ثبلا هيجوت لوكوتورب مزح بلغأل (TTL( مزح 1-N9K لٻقتسي ،1-N9K روظنم نم .2-N9K ةطساوب اهطاقسإ متيو 0 ىلإ ةمزحلل (TTL) مزح ل|س٫رإ عىطتسىو هجوملI نم طابترالل ةيلحملI ددعتملI ثبلI هيجوت لوكوتورب ثبال هيجوت لوكوتورب مزح لبقتسي ال هنكلو ،هجوملا ىلإ يداحألا ثبال هيجوت لوكوتورب عم رواجتملا هيجوتـلا لوكوتورب ةل|زإ ىلع N9K-1 لمعي ،كلذل ةجيتنو .هجوملا نم يداحأل| ،لثملابو .هيجوتلا لوكوتوربل هب صاخلا يلحملا ةدودحملا ةلاحلا زاهج ليءشت ةداعإو هجومل .هيجوتلا لوكوتوربل هب صاخلا يلحملا ةدودحملا ةلاحلا زاهج ليغشت ةداعإب مجوملا موقي

رمأ مادختساب vPC ربع 3 ةقبطلا/هيجوتلا نيسحت نيكمتب ةلكشملا هذه لح كنكمي ثبال ميجوت لوكوتورب مزِح ميجوت ةداعإ كلذ حيتيو .vPC layer 3 peer-router لاجم نيوكت ةجيتنو .ةمزحلاب ةصاخلا TTL ةدم ليلقت نود vPC ريظن طابترا ربع 1 ةميقب TTL عم يداحألا نود VLAN vPC ةكبش وأ vPC ربع يداحألا ثبلا هيجوت لوكوتورب تارواجت نيوكت نكمي ،كلذل .ةلكشم ثودح

vPC ةكبشل ريظن ةرابع نودب VLAN vPC ةكبش ربع يداحألا ثبلا هيجوت لوكوتورب تارواجت

:انه دوجوملا لكيهلا رابتعالا نيعب ذخ

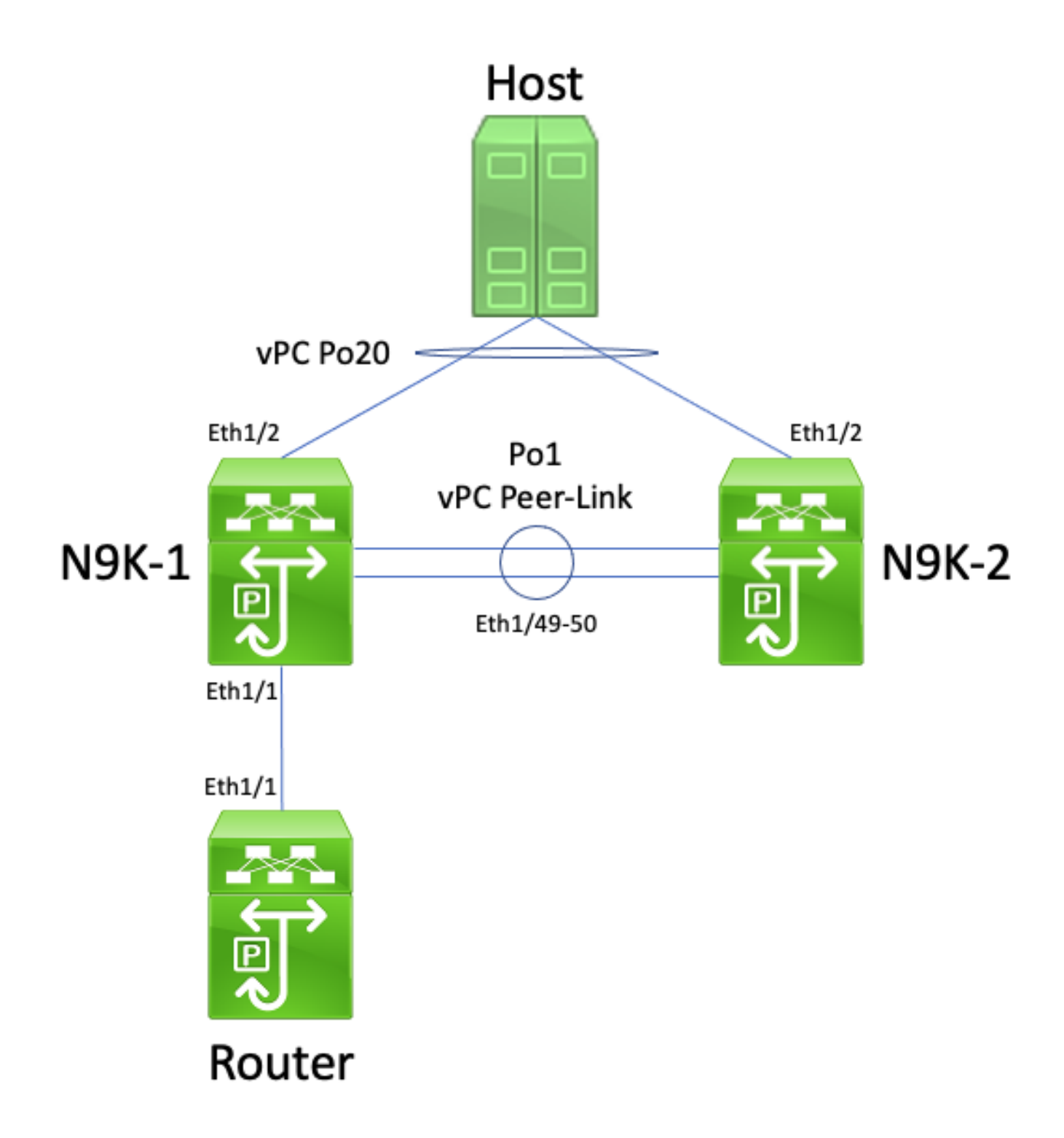

متي ال ثيح vPC لاجم لخاد vPC ءارظن Nexus N9K-1و Nexus N9K-1 تالّدبم نوكت ،لكيهلا اذه يف هجوم ليصوت متي .vPC ريظن طابترا ةهجاولل 1Po نإ .vPC ريظن ةراّبع نيسحت نيكمت 1/1 تنرثيإ ةهجاو -1.K9N ب صاخلا 1/1 تنرثيإب 1/1 تنرثيإلا ربع هجوملل فيضم مساب -1K9N يوتحي .يداحألا ثبلل هيجوت لوكوتورب بجومب اهطيشنت متي ةهجوم ةهجاو يه هجوملل هسفن يداحألا ثبلا هيجوت لوكوتورب نمض ةطشن ةلّدبم ةيضارتفا تاهجاو ىلع -2K9Nو .هّجوملا لثم هسفن ثبلا لاجم يفو

نيكمت نود VLAN vPC ةكبش ربع يداحألا ثبلا هيجوت لوكوتورب تارواجت معد متي ال vPC ةكبشب لصتملا هّجوملاب صاخلا ECMP ةئزجت رارق نأل اًرظن vPC ريظن ةراّبع نيسحت ةدعاق كاهتنال تانايبلا ىوتسم رورم ةكرحل -2K9N طاقسإ يف ببستي نأ نكمي VLAN نيب حاجنب هيجوتال لوكوتورب رواجت نيوكت متيس ،ططخملا اذه يف .vPC ةقلح بنجت

متت دق .فيضملاو هجوملا نيب رورملI ةكرح قفدت رابتءالI يف عض .N9K-2 و ،N9K-1 ،هجوملI زاهجلا ىلإ اههيجوت متي يتلاا هجوملا زواجتت يتلا تانايبلا ىوتسم رورم ةكرح ةباتك ةداعإ ةيضارتفالا ةهجاولل MAC ناونع ىلإ يمتني يذلا ةهجولل MAC ناونع مادختساب فيضملا ةهجاولا نم جرختو (هّجوملا هذختا يذلا ECMP ةئزجت رارق ببسب) -2K9N ـب ةصاخلا ةلّدبملا  $E$ thernet1/1  $JJ<sub>o</sub>$  N9K-1.

MAC ناونع نأل ارظن ،vPC ريظن طابترإ ربع اههيجوت ديعيو ةمزحلا هذه -1K9N ملتسي ةمزحلا هيجوتب N9K-1 حمسي يذلI) vPC ريظن ةرابع نيسحتو N9K-2 علإ يمتني ةهجولل هنأ كرديو vPC ريظن طابترإ ىلع ةمزحلا هذه 2-N9K لبقتسي .نكمم ريغ (N9K-2 نع ةباين ةدعاق كهتني اذهو 20.Po vPC يف هب صاخلا 1/2 تنرثيإ جراخ ةمزحلا هيجوت ةداعإ ىلإ جاتحيس دق ،كارذل ًةجيتنو .ةزەجألا يف ةمزحلا طاقسإب N9K-2 موقى كارذل ،VPC تاقلح راركت بنجت vPC لاجم زواجتت يتلا تاقفدتلا ضعبل ةمزحلا نادقف وأ لاصتالا يف تالكشم ثودح ظحالت .لكيهلا اذه يف

نيوكت رمأ مادختساب vPC ريظن ةراّبع نيسحت نيكمت قيرط نع ةلكشملا هذه لح كنكمي رمأ مادختساب vPC ربع 3 ةقبطل|/هيجوتل| نيسحت نيككمت مث ،vPC peer-gateway ل|جم يَتي لمع ني كون من كيلع ي غبني ،عاطقنال ا لي لقت لـ .vPC layer3 peer-router لاجم نيوكت حضوملا لشفال ويرانيس ثودحل تقو رفوتي ال يتح عيرسلا عباتتلا يف vPC نيسحت .vPC ريظن ةراّبع عم vPC ربع يداحألا ثبلا هيجوت لوكوتورب تارواجت يف

vPC ريظن ةراّبع عم VLAN vPC ةكبش ربع يداحألا ثبلا هيجوت لوكوتورب تارواجت

:انه دوجوملا لكيهلا رابتعالا نيعب ذخ

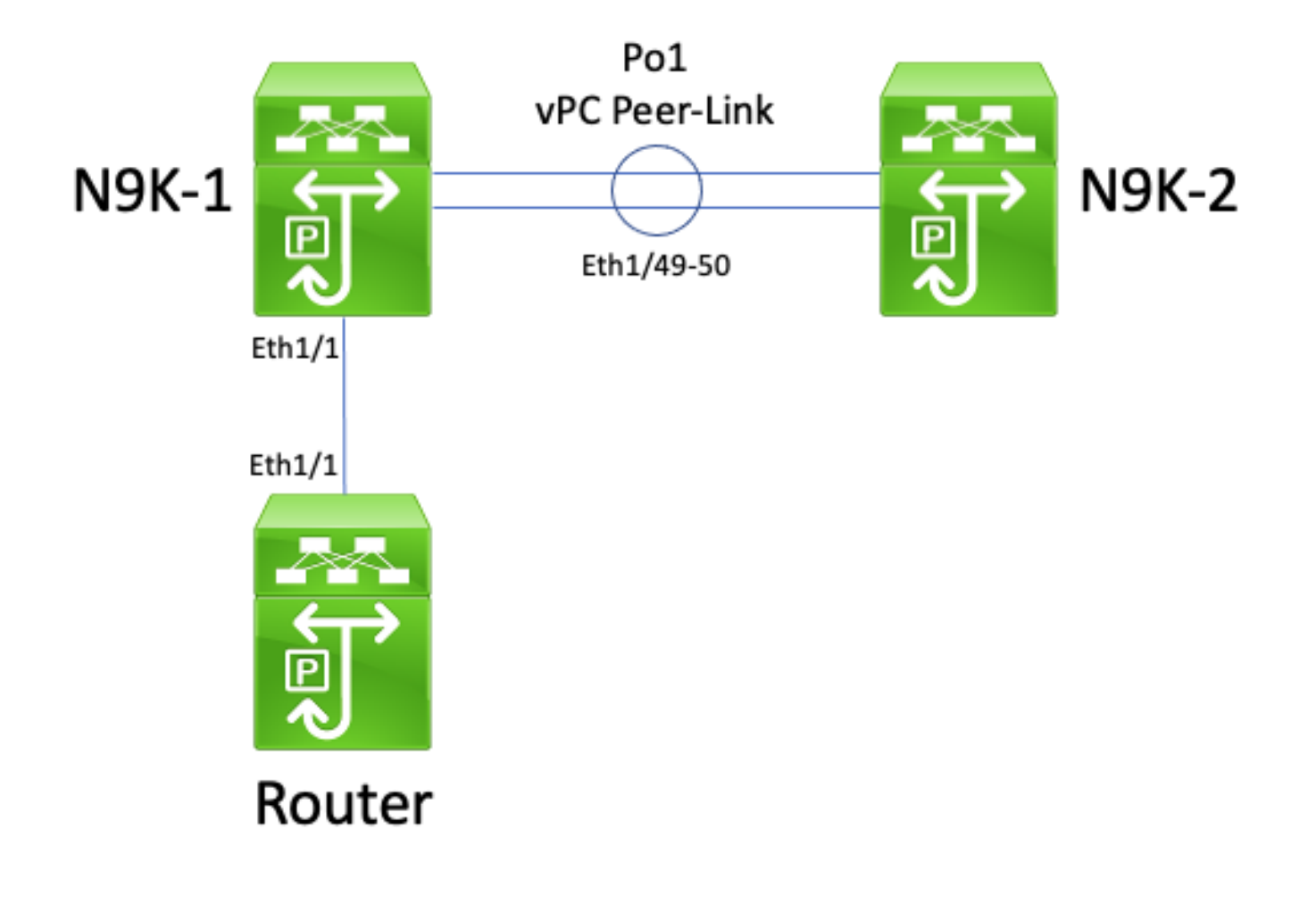

متي ثيح vPC لاجم لخاد vPC ءارظن Nexus N9K-1و Nexus N9K-1 تالّدبم نوكت ،لكيهلا اذه يف هجوم ليصوت متي .vPC ريظن طابترا ةهجاولل 1Po نإ .vPC ريظن ةراّبع نيسحت نيكمت 1/1 تنرثيإ ةهجاو -1.K9N ب صاخلا 1/1 تنرثيإب 1/1 تنرثيإلا ربع هجوملل فيضم مساب -1K9N يوتحي .يداحألا ثبلل هيجوت لوكوتورب بجومب اهطيشنت متي ةهجوم ةهجاو يه هجوملل هسفن يداحألا ثبلا هيجوت لوكوتورب نمض ةطشن ةلّدبم ةيضارتفا تاهجاو ىلع -2K9Nو .هّجوملا لثم هسفن ثبلا لاجم يفو

ةصاخلا VLAN ةكبش ربع يداحألا ثبلا هيجوت لوكوتوربل رواجتلا تايلمع معد متي ال vPC ريظن ريظن ةرابع نيسحت نأل vPC ريظن ةرابع نيسحت نيكمت عم vPC لوكوتوربب ةكبشب لصتملا هجوملا نييب يداحأل ثبال هجوت لوكوتورب رواجت تايلمع نيوكت عنمي ةكبشب لصتملا هجوملا ليصوت متي ال يذلا vPC ريظنلاو vPC لوحملاب ةصاخلا VLAN هيجوت لوكوتورب لوصو لشفي ،ططخملا اذه يف .هب ةرشابم vPC لوحملاب ةصاخلا VLAN -1K9N يداحألا ثبلا هيجوت لوكوتورب مزحل ةجيتن عقوتم وه امك -2K9N و هجوملا نيب رواجتلا اًرظنو .vPC ريظن ةرابع نيسحت نيكمت ببسب N9K-2 ب صاخلا MAC SVI ناونع ىلإ ةهجومل مزِح يوتحت ام ًةداعو .اهب ةصاخلا (TTL) ءاقبلJ ةدم ليلقت بجي ،مزِحلا هيجوت متي هنأل ةدم للقي يذلا هجوملا طقسي نأ بجيو 1، ةميقب TTL ىلع يداحألا ثبلا هيجوت لوكوتورب .ةمزحلا هذه 0 ىل قمزحلاب ةصاخل (TTL) عاقب ل

طابترالا ةيلحم ددعتملا ثبلا هيجوت لوكوتورب مزِح لاسرإ ىلع ةرداق تاهجوملا عيمج نوكت هذه رمغ متي ثيح ،ةلكشم ثودح نود اهمالتساو ("Hello "بيحرت مزِح ًةداع اهيلع قلطي يتلا) لوصحلا متي ثيح ويرانيس رابتعالا يف عض ،كلذ عمو .حاجنب VLAN vPC ةكبش ىلإ مزِحلا -2K9N ىلإ هجوملا هجوملا هجوملا هجوملا هجوملا نم يداحألا ثبلا هيجوت لوكوتورب ةمزح ىلع -2،K9N ب صاخلا SVI MAC ناونع ىلإ ةمزحلا هذه هيجوت متي -1.K9N هاجت 1/1 تنرثيإلا مضي MAC ناونع ىلإ ةهجوم ةمزحلا نأ -1K9N ىري -1.K9N لخدملاب ةصاخلا 1/1Ethernet ةهجاو نكلو وأ "G" عم N9K-1 ب صاخلا MAC ناونع لودج يف هتيبثت مت يذل|و ،N9K-2 ل SVI ب صاخل| -1K9N لواحي ،كلذل ةجيتنو .vPC ريظن ةرابع نيسحت نيكمت ببسب املع ،"Gateway" -2.K9N نع ةباين ايلحم يداحألا ثبلا هيجوت لوكوتورب ةمزح هيجوت

ءاقبلا ةدم نوكتو ،ةمزحلل (TTL (ءاقبلا ةدم ليلقت متي ،ةمزحلا هيجوت لالخ نم ،كلذ عمو ءاقبلا ةدم ليلقت متي ،كلذل ةجيتنو 1. يه يداحألا ثبلا هيجوت لوكوتورب مزح بلغأل (TTL( مزح 2-N9K لبقتسي ،2-N9K روظنم نم .1-N9K ةطساوب اهطاقسإ متيو 0 ىلإ ةمزحلل (TTL) مزح لاس رإ يلء رداق وهو هجوملI نم طابترالل ةيلحملI ددعتملI ثبJيا هيجوت لوكوتورب ثببلا هيجوت لوكوتورب مزح لبقتسي ال هنكلو ،هجوملا يلإ يداحألا ثببلا هيجوت لوكوتورب عم رواجت<code>مل</code>ا ميجوتـلا لوكوتورب ةل|زإ ىلع N9K-2 لمعي ،كلذل ةجيتنو .هجوملا نم يداحأل| ،لثملابو .هيجوتلا لوكوتوربال هب صاخلا يلحملا ةدودحملا ةلاحلا زاهج ليءغشت ةداعإو هجوملا .هيجوتـلا لوكوتوربـل مب صاخلا يلحملا ةدودحملا ةلاحلا زاهج ليءغشت ةداعإب هجوملا موقي

رمأ مادختساب vPC ربع 3 ةقبطل|/هيجوتلI نيسحت نيكمتب ةلكشملI هذه لح كنكمي ثبالا هيجوت لوكوتورب مزِح ميجوت ةداعإ كلذ حيتيو .vPC layer 3 peer-router لاجم نيوكت ةجيتنو .ةمزحلاب ةصاخلا TTL ةدم ليلقت نود vPC ريظن طابترا ربع 1 ةميقب TTL عم يداحألا نود VLAN vPC ةكبش وأ vPC ربع يداحألا ثبلا هيجوت لوكوتورب تارواجت نيوكت نكمي ،كلذل .ةلكشم ثودح

vPC ريظن ةراّبع عم ةقحالتملا vPC ربع يداحألا ثبلا هيجوت لوكوتورب تارواجت

:انه دوجوملا لكيهلا رابتعالا نيعب ذخ

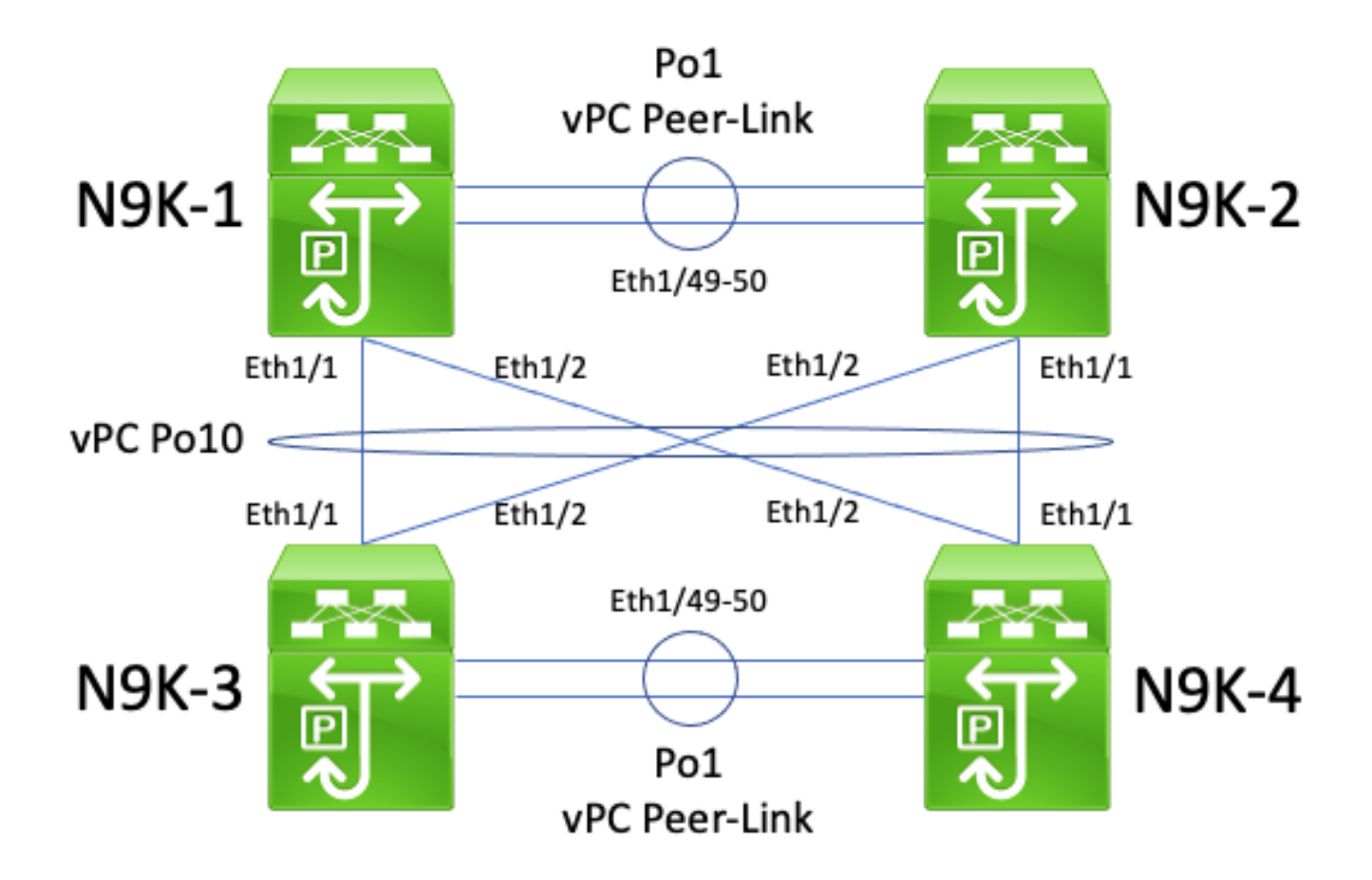

متي ثيح vPC لاجم لخاد vPC ءارظن N9K-1 Nexus N9K-1 تالّدبم نوكت ،لكيهلا اذه يف ل|جم لخاد vPC ءارظن 4-N9Kو Nexus N9K تالّدبم نوكت .vPC ريٍظن ةراّبع نيسحت نيكمت ربع نيلاجملا الك ليصوت متي .vPC ريظن ةراّبع نيسحت نيكمت متي ثيح vPC خسنلل 10Po vPC ةينقت لالخ نم ضعبلا امهضعبب (vPC (يصخشلا رتويبمكلا هيجوت لوكوتورب بجومب ةطشن SVI تاهجاو ىلع ةعبرألا تالوحملا عيمج يوتحت .يطايتحالا .هسفن ثبلا لاجم يف يهو يداحألا ثبلل

نيكمت عم ةقحالتملا vPC تاونق ربع يداحألا ثبلا هيجوت لوكوتورب تارواجت معد متي ال تارواجت نيوكت عنمي نأ نكمي vPC ريظن ةراّبع نيسحت نأل اًرظن vPC ريظن ةراّبع نيسحت نأ نكمي ،ططخملا اذه يف .رخآلا vPC لاجمو دحاو vPC لاجم نيب يداحألا ثبلا هيجوت لوكوتورب وه امك لوصولاا يف (الك وأ) N9K-4 وأ N9K-3 امإو N9K-1 نيب رواجتـلا ميجوت لـوكوتـورب لشفـي وأ) 4-N9K وأ N9K-2 و N9K-2 نيب هيجوتـلا لوكوتورب رواجت لشفي نأ نكمي ،لثملابو .عقوتم ثبلا هيجوت لوكوتورب مزِح هيجوت متي دق هنأل كلذو .عقوتم وه امك روهظلا يف (امهيلك فلتخم هجوم ىلإ اههيجوت ةداعإ متت نكلو (-3K9N ،لاثملا ليبس ىلع) دحاو هجوم ىلإ يداحألا مت يذل| هجوملل 2 ةقبطل| ذف $\alpha$ م ةانق ةئزجت رارق ىل| اَدانتس| (4-N9K ،ل|ثمل| ليبس ىلع) .ەؤاشن|

ت ارواجت مسيق ي ف حضوم ل| ي رذجل| ببس ل| عم ةلكشمل| هذهل يرذجل| ببس ل| قباطتي هذه لح كنكمي .دنتسملا اذه نم vPC ريظن ةراّبع عم vPC ربع يداحألا ثبلا هيجوت لوكوتورب vPC لاجم نيوكت رمأ مادختساب vPC ربع 3 ةقبطلا/هيجوتلا نيسحت نيكمتب ةلكشملا ةميقب TTL عم يداحألا ثبال ميجوت لوكوتورب مزح ميجوت ةداعإ كلذ حيتيو .layer 3 peer-router نيوكت نكمي ،كلذل ةجيتنو .ةمزحلاب ةصاخلا TTL ةدم ليلقت نود vPC ريظن طابترا ربع 1 .ةلكشم ثودح نود ةقحالتملا vPC ربع يداحألا ثبلا هيجوت لوكوتورب تارواجت

ةلاح تانايب ةدعاق يف ةئدابلا دجوت ثيح vPC ريظن ةراّبع عم vPC ربع OSPF تاوراجت

:انه دوجوملا لكيهلا رابتعالا نيعب ذخ

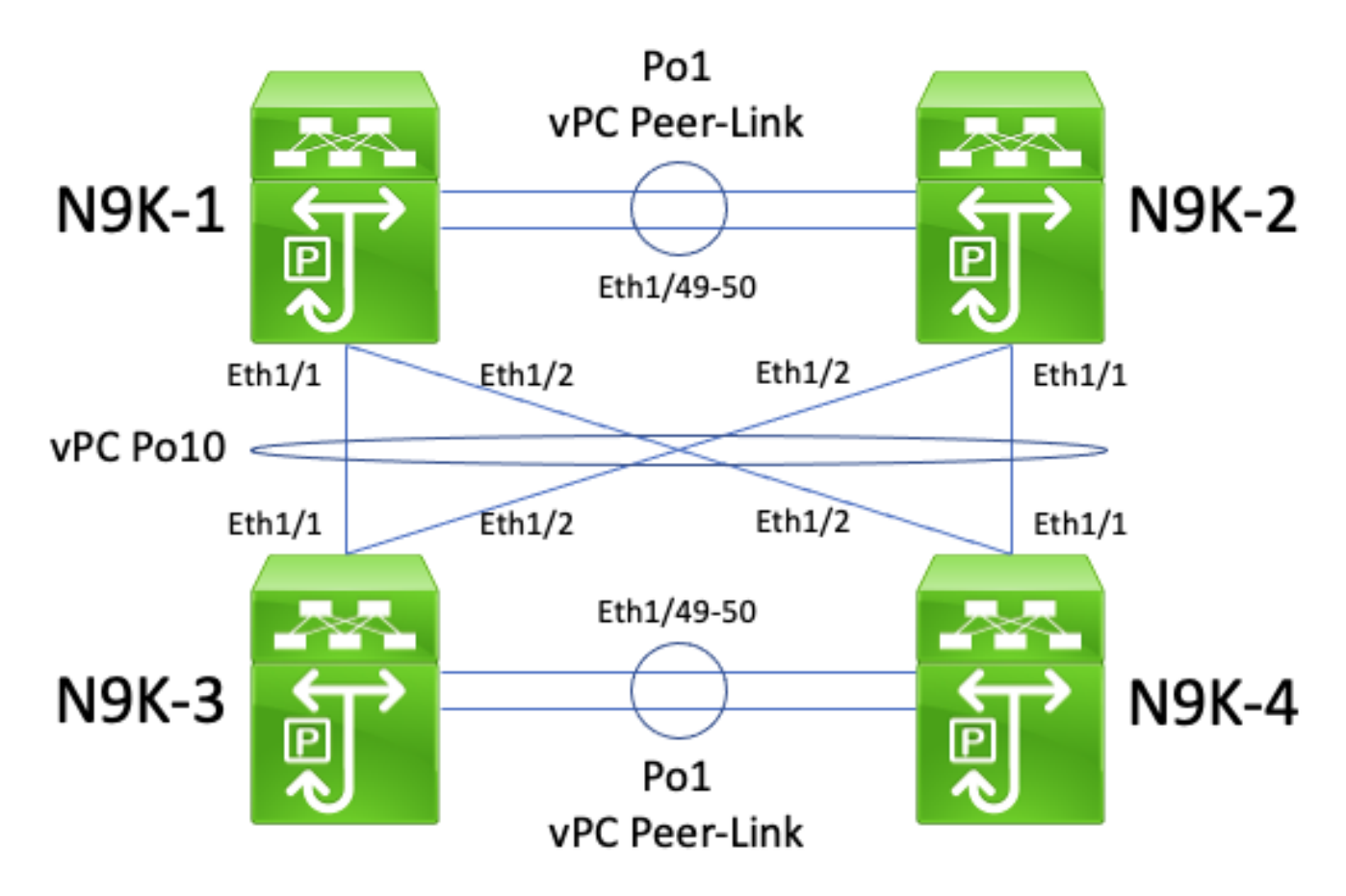

متي ثيح vPC لاجم لخاد vPC ءارظن N9K-1 Nexus N9K-1 تالّدبم نوكت ،لكيهلا اذه يف ل|جم لخاد vPC ءارظن 4-N9Kو Nexus N9K تالّدبم نوكت .vPC ريظن ةراّبع نيسحت نيكمت ربع نيلاجملا الك ليصوت متي .vPC ريظن ةراّبع نيسحت نيكمت متي ثيح vPC خسنلل 10Po vPC ةينقت لالخ نم ضعبلا امهضعبب (vPC (يصخشلا رتويبمكلا هيجوت لوكوتورب بجومب ةطشن SVI تاهجاو ىلع ةعبرألا تالوحملا عيمج يوتحت .يطايتحالا ،ثبال لاجمل OSPF نم (DR) نيع ملا مجوملا وه 4-N9K .مسفن ثبال لاجم يف يهو يداحألا ثبالل .ثبال لاجمل OSPF نم (BDR) يطايتحالا خسنلل نيعملا مجوملا وه 3-N9K امنيب

نأل اَرظن "ةلـماك" FULL ةلاح ىلإ N9K-3و N9K-1 نيب OSPF رواجت لـقتنني ،ويرانيسلا اذه يف OSPF رواجت لقتني ،لثملابو .نيَلّدبملل 1/1Ethernet جرخت يداحألا ثبلاب ةصاخلا OSPF مزِح جرخت يداحألِا ثـبلاب ةصاخلا OSPF مزح نأل اًرظن "ةلماك" FULL ةلاح يلإ N9K-3و N9K-2 نيب .نيَالّدبملل Ethernet1/2

EXCHANGE وأ EXSTART ةلاح يف اًقلاع -4K9Nو -1K9N نيب OSPF رواجت نوكي ،كلذ عمو -N9K ةطساوب اهطاقسإ مټيو نيلْدبملل Ethernet1/1 ـل يداحالا ثبلل OSPF مزح جارخإ بٻسب<br><u>ققحالتملا vPC ربع يداحألا ثبلI ميڇوت لوكوتورب تارواجت مسق</u> يف حضوم وه امك 4-N9Kو 2 اًقلاع N9K-4و N9K-2 نيب OSPF رواجت نوكي ،لثمل|بو <u>.دنتسمل| اذه نم vPC ريظن ةراَبع عم</u> 1/2Ethernet ـل يداحألا ثبلل OSPF مزِح جارخإ ببسب EXCHANGE وأ EXSTART ةلاح يف لوكوتورب تارواجت مسق يف حضوم وه امك N9K-3و N9K-1 ةطساوب اهطاقسإ متيو نيَكَلّدبملل .دنتسملا اذه نم vPC ريظن ةراَبع عم ةقحالتملا vPC ربع يداحألا ثبلا هيجوت

يف ام<code>BOR</code> عنكلو ،ثبـلا لاجمل BDR عم "ةلـماك" FULL ةلاح ي ف N9K-2 NSA نوكي ،كلذل ًةجيتنو ةخسنب ثبلا لاجمل BDRو DR ظفتحي .ثبلا لاجمل DR عم EXCHANGE وأ EXSTART ةلاح OSPF تاهجوم نوكت نأ بجي نكلو ،(LSDB (OSPF طابترا ةلاح تانايب ةدعاق نم ةلماك ربع ةبستكملا تائدابلا تيبثتل ثبلا لاجمل DR عم "ةلماك" FULL ةلاح يف DROTHER مت تائداب ىلع يوتحي N9K-2 و N9K-1 نم الك نأ ودبي ،كلذل ةجيتنو .BDR وأ OSPF نم امإ OSPF تائدابل| هذه تيبثت متي ال نكلو ،OSPF LSDB يف ةدوجوم 4-N9K و 3-N9K نم اهيلء فرعتل| ل|جمل N9K-4 (DR عم FULL ةل|ح ىل| N9K-2 و N9K-1 ل|قتن| يتح يداحأل| ثب|ل ميجوت لودج يف .(ث $)$ .

رمأ مادختساب vPC ربع 3 ةقبطلا/هيجوتلا نيسحت نيكمتب ةلكشملا هذه لح كنكمي ثبال هي جوت لوكوتورب مزِح ميجوت ةداعإ كلذ حيتيو .vPC layer 3 peer-router لاجم نيوكت ةجيتنو .ةمزحلاب ةصاخلا TTL ةدم ليلقت نود vPC ريظن طابترا ربع 1 ةميقب TTL عم يداحألا ثودح نود ةقحالتملا vPC ربع يداحألا ثبلا هيجوت لوكوتورب تارواجت نيوكت نكمي ،كلذل ل|جمل N9K-4 (DR عم FULL ةل|ح ىل| ل|قتن|ل|ب N9K-2 و N9K-1 موقت ،كلذل ةجيتنو .ةلكشم لوادج يف OSPF ربع 4-N9K و 3-N9K نم اهيلء فرعتلI مت يتلI تائدابلI تيبثتو (ثبلI .حاجنب اهب ةصاخلا يداحألا ثبلا هيجوت

### ةلص تاذ تامولعم

- [ليلد نيوكت تاهجاو Cisco Nexus 9000 Series NX-OS، رادصإلا 10.3\)x\)](/content/en/us/td/docs/dcn/nx-os/nexus9000/103x/configuration/interfaces/cisco-nexus-9000-nx-os-interfaces-configuration-guide-103x.html)
- [ليلد نيوكت تاهجاو Cisco Nexus 9000 Series NX-OS، رادصإلا 10.2\)x\)](/content/en/us/td/docs/dcn/nx-os/nexus9000/102x/configuration/interfaces/cisco-nexus-9000-nx-os-interfaces-configuration-guide-102x.html)
- [ليلد نيوكت تاهجاو Cisco Nexus 9000 Series NX-OS، رادصإلا 10.1\)x\)](/content/en/us/td/docs/dcn/nx-os/nexus9000/101x/configuration/interfaces/cisco-nexus-9000-nx-os-interfaces-configuration-guide-101x/b-cisco-nexus-9000-nx-os-interfaces-configuration-guide-93x_chapter_01000.html)
- [ليلد نيوكت تاهجاو Cisco Nexus 9000 Series NX-OS، رادصإلا 9.3\)x\)](/content/en/us/td/docs/switches/datacenter/nexus9000/sw/93x/interfaces/configuration/guide/b-cisco-nexus-9000-nx-os-interfaces-configuration-guide-93x/b-cisco-nexus-9000-nx-os-interfaces-configuration-guide-93x_chapter_01000.html)
- [ليلد نيوكت تاهجاو Cisco Nexus 9000 Series NX-OS، رادصإلا 9.2\)x\)](/content/en/us/td/docs/switches/datacenter/nexus9000/sw/92x/interfaces/configuration/guide/b-cisco-nexus-9000-nx-os-interfaces-configuration-guide-92x/b-cisco-nexus-9000-nx-os-interfaces-configuration-guide-92x_chapter_01000.html)
- [ليلد نيوكت تاهجاو Cisco Nexus 9000 Series NX-OS، رادصإلا 7.x](/content/en/us/td/docs/switches/datacenter/nexus9000/sw/7-x/interfaces/configuration/guide/b_Cisco_Nexus_9000_Series_NX-OS_Interfaces_Configuration_Guide_7x/b_Cisco_Nexus_9000_Series_NX-OS_Interfaces_Configuration_Guide_7x_chapter_01000.html)
- [ليلد نيوكت تاهجاو Cisco Nexus 7000 Series NX-OS 8.x](/content/en/us/td/docs/switches/datacenter/nexus7000/sw/interfaces/config/cisco_nexus7000_interfaces_config_guide_8x/config-vpcs.html)
- [ليلد نيوكت تاهجاو Cisco Nexus 7000 Series NX-OS 7.x](/content/en/us/td/docs/switches/datacenter/sw/nx-os/interfaces/configuration/guide/b-Cisco-Nexus-7000-Series-NX-OS-Interfaces-Configuration-Guide-Book/configuring-vpcs.html)
- ىلءِ (vPC) ةيرەاظلا ذفانملل تاونقل تاسرامملل لضفا :نيوكتلاو ميمصتلا ليلد [تالوحملا Cisco Nexus 7000 Series Switches](/content/dam/en/us/td/docs/switches/datacenter/sw/design/vpc_design/vpc_best_practices_design_guide.pdf)
- Nexus قم<u>ظنا يالع ةي ضارت فاليا ذفن مليا قانق ربع ميجوت ل قموعدمل الكايهلا</u> • ا<u>ل أل</u>ين ال

ةمجرتلا هذه لوح

ةيل المادة الله من الناساب دنت ساب دنت مادينين تان تون تان ال ملابات أولان أعيمته من معت $\cup$  معدد عامل من من نيمدخت في ميدان أول العامل م امك ققيقا الأفال المعان المعالم في الأقال في الأفاق التي توكير المالم الما Cisco يلخت .فرتحم مجرتم اهمدقي يتلا ةيفارتحالا ةمجرتلا عم لاحلا وه ىل| اًمئاد عوجرلاب يصوُتو تامجرتلl مذه ققد نع امتيلوئسم Systems ارامستناء انالانهاني إنهاني للسابلة طربة متوقيا.